公益社団法人 日本作業環境測定協会 兵庫支部<br>事業場向けオンライン無料説明会(作業環境測定説明会) 殿<br>事業場向けオンライン無料説明会(作業環境測定説明会) 殿 益社団法人 日本作業環境測定協会 兵庫支部<br>事業場向けオンライン無料説明会(作業環境測定説明会) 殿<br>事業場向けオンライン無料説明会(作業環境測定説明会) 殿

# 有機溶剤のリスクアセスメントにおける リアルタイムモニタと支援ツールの活用

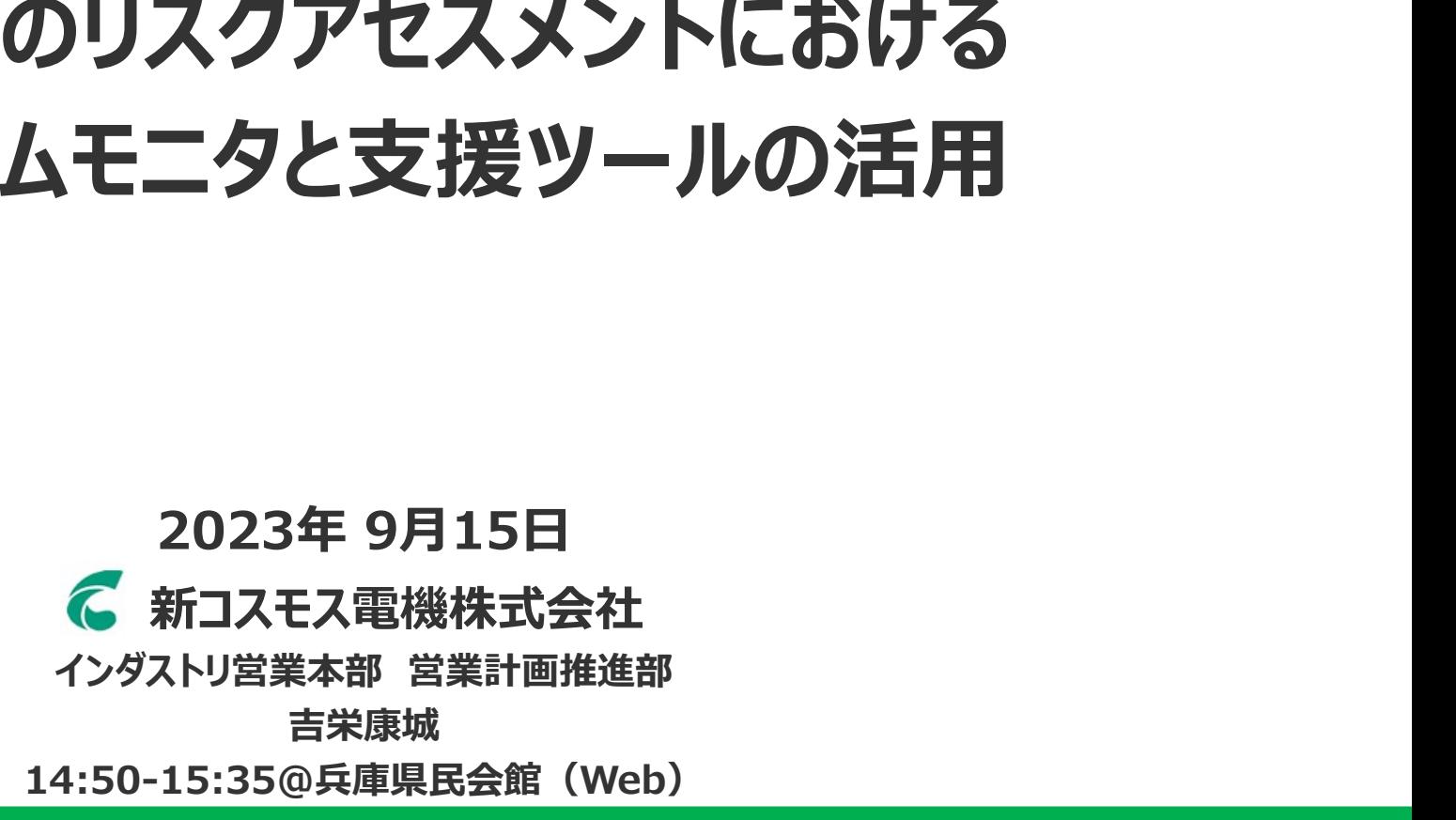

目 次<br>||アルタイムモニタ リアルタイムモニタを用いたリスクアセスメント手順 支援ツールの使用方法 おわりに リアルタイムモニタ 資料等の入手 リアルタイムモニタの活用 まとめ 測定値の扱い 測定前のガス種設定 混合溶剤 リスクの見積り モニタリング手法 蒸気組成 物質濃度の推算

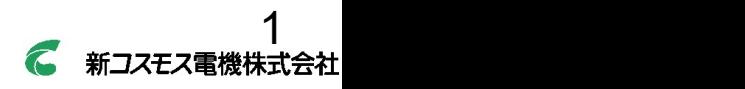

(公社)日本作業環境測定協会 兵庫支部 事業場向けオンライン無料説明会\_20230915

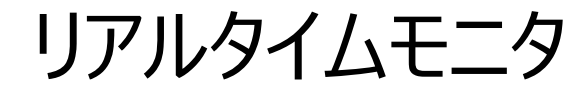

# VOCリアルタイムモニタ 《XP-3120-V》

・自動吸引式

·トルエン校正 (0-1,000ppm) ・他ガスは換算係数にて読み替え 測定対象:現在104物質 ・防爆構造

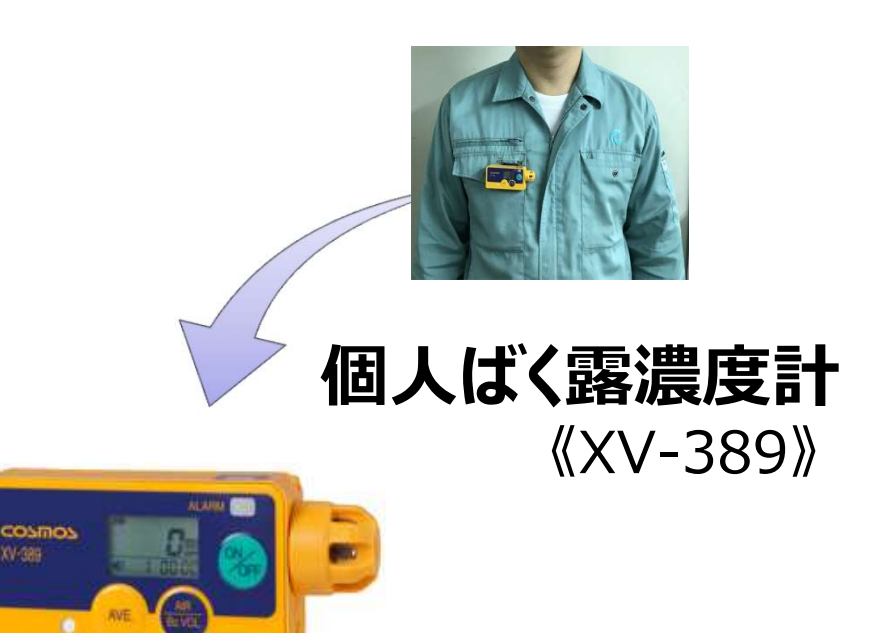

・自然拡散式 ·トルエン校正 (0-500ppm) ・トルエン・キシレン・酢酸エチル など17種の検量線 測定対象:現在38物質 ・小型・軽量 約73g

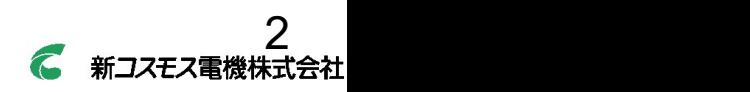

# VOC蒸気濃度(測定前のガス種設定)

№1 トルエン設定

**VOC蒸気濃度(測定前のガス種設**<br>1 トルエン設定<br><sub>収定値が</sub> 【10ppm】を表示<br>☆ トルエンを測定<br>トルエン『10ppm』をばく露(直読) (直読)

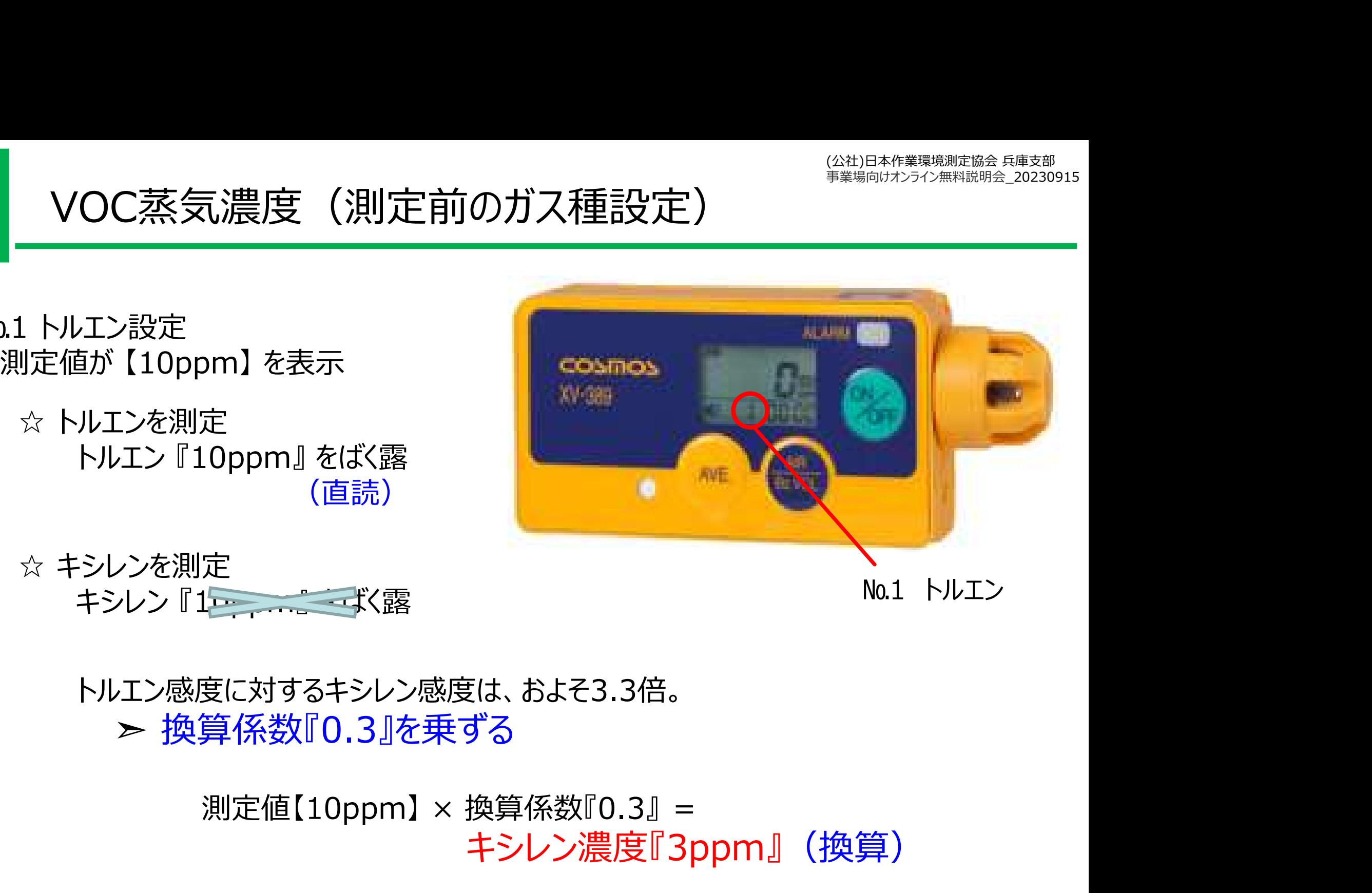

トルエン感度に対するキシレン感度は、およそ3.3倍。 ▶ 換算係数『0.3』を乗ずる

キシレン濃度『3ppm』(換算)

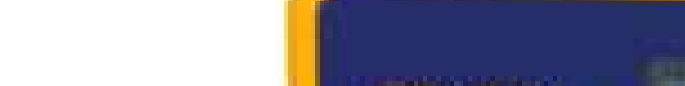

# VOC蒸気濃度(測定前のガス種設定)

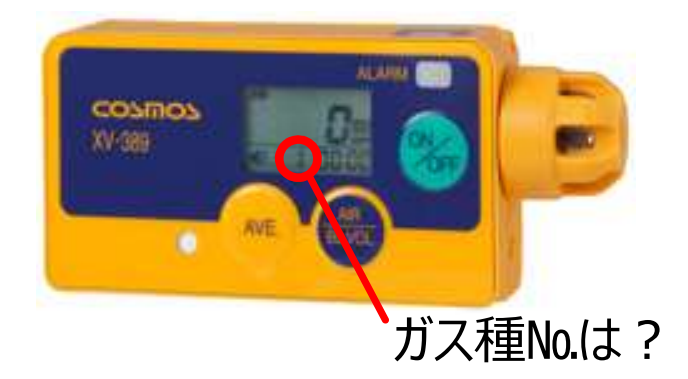

酢酸ノルマルプロピルを測定 ガス種設定は『何番?』

酢酸ノルマルプロピルは設定ガス種17にない。

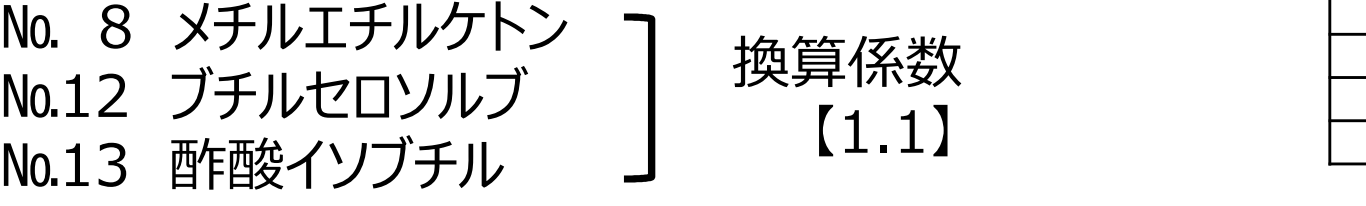

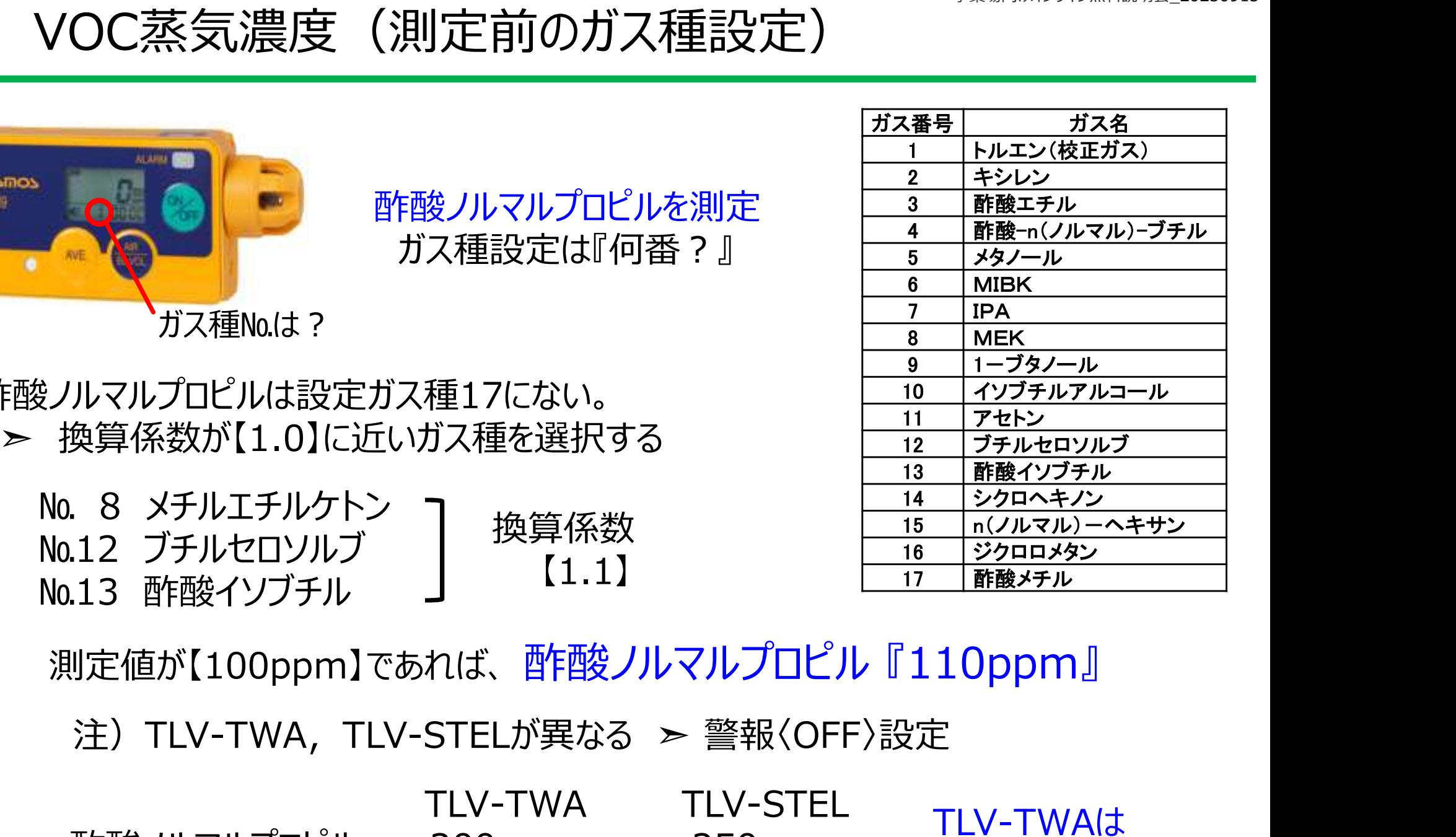

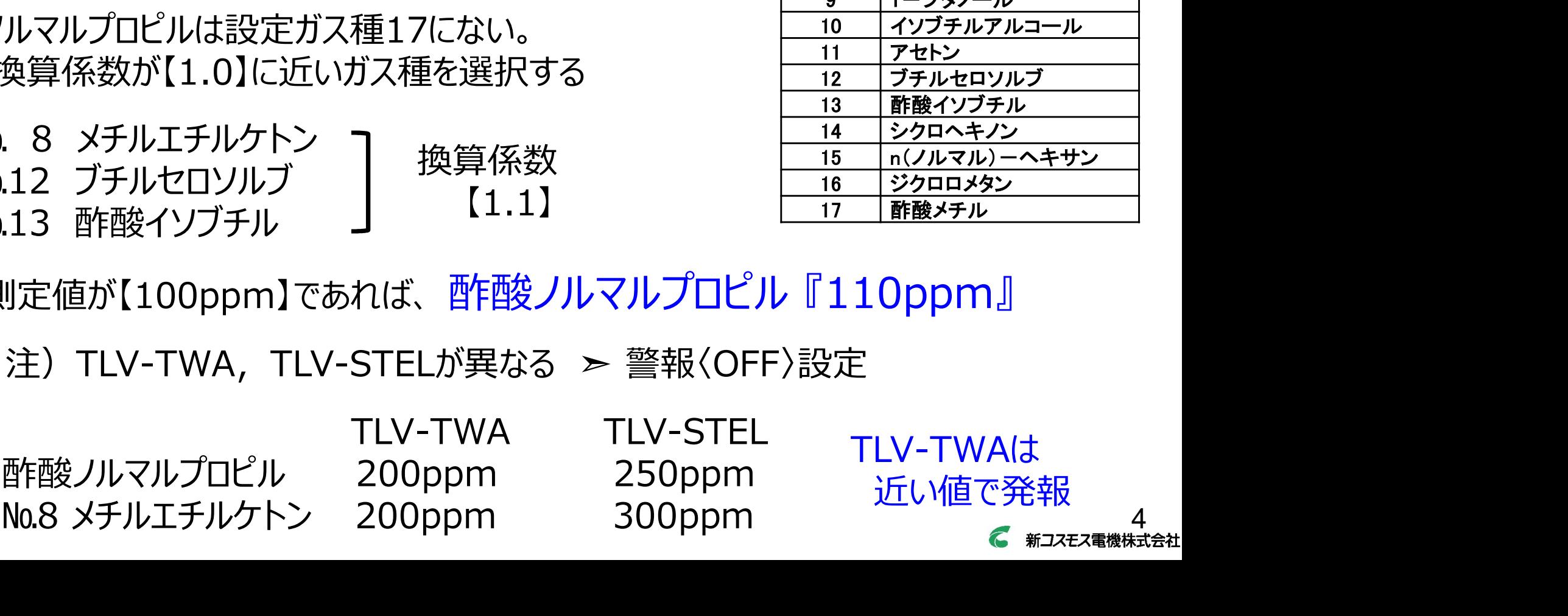

 $5$ 

# リアルタイムモニタの活用 (リスクの見積り)

改正 令和5年4月27日「化学物質等による危険性又は有害性等の調査等に関する指針公示第4号」

## 【9 リスクの見積り】

- 
- レアルタイムモニタの活用 (リスクの見積り)<br>
2023年 第5年4月27日「化学物質等による危険性又は有害性等の調査等に関する指針公示第4号」<br>
2013年 2023年 2023年 2023年 2023年 2023年 2023年 2023年 2023年 2023年 2023年 2023年 2023年 2023<br>
(9 リスクの見積り)<br>
(1) ア 発生の可能性 × 重篤度 ( イ 当該業務に従事する労働者がリスクアセスメント対象物にさらされる程度 (ばく露の程度)及び当該リスクアセスメント対象物の有害性の程度を考 慮する方法。具体的には次に掲げる方法があること。
	- (ア)管理濃度が定められている物質については、作業環境測定により測定 した当該物質の第一評価値を当該物質の管理濃度と比較する方法
	- (イ)濃度基準値が設定されている物質については、個人ばく露測定により 測定した当該物質の濃度を当該物質の濃度基準値と比較する方法
	- (ウ)管理濃度又は濃度基準値が設定されていない物質については、対象の 業務について作業環境測定等により測定した作業場所における当該物 質の気中濃度等を当該物質のばく露限界と比較する方法 慮する方法。具体的には次に掲げる方法があること。<br>(ア)管理濃度が定められている物質については、**作業環境測定**により測した当該物質の第一評価値を当該物質の管理濃度と比較する方法<br>(イ)濃度基準値が設定されている物質については、個人ばく露測定により測定した当該物質の濃度を当該物質の濃度基準値と比較する方法<br>(イ)<u>濃度基準値が設定されている場</u>度を基準値と比較する方法<br>(ウ)管理濃度又は濃度基準値が設定されていない物質については、対<br>業 (ア) 管理濃度が定められている物質については、作業環境測定により、<br>した当該物質の第一評価値を当該物質の管理濃度と比較する方<br>(イ) 濃度基準値が設定されている物質については、個人ばく露測定に<br>測定した当該物質の濃度を当該物質の濃度基準値と比較する方<br>(ウ) <u>管理濃度又は濃度基準値が設定されていない物質については、<br>業務について作業環境測定等により測定した作業場所における当<br>質の気中濃度等を当該物質のば〈露限界と比較する方法<br>(エ)</u>
		-
	-

# リアルタイムモニタの活用(モニタリング手法)

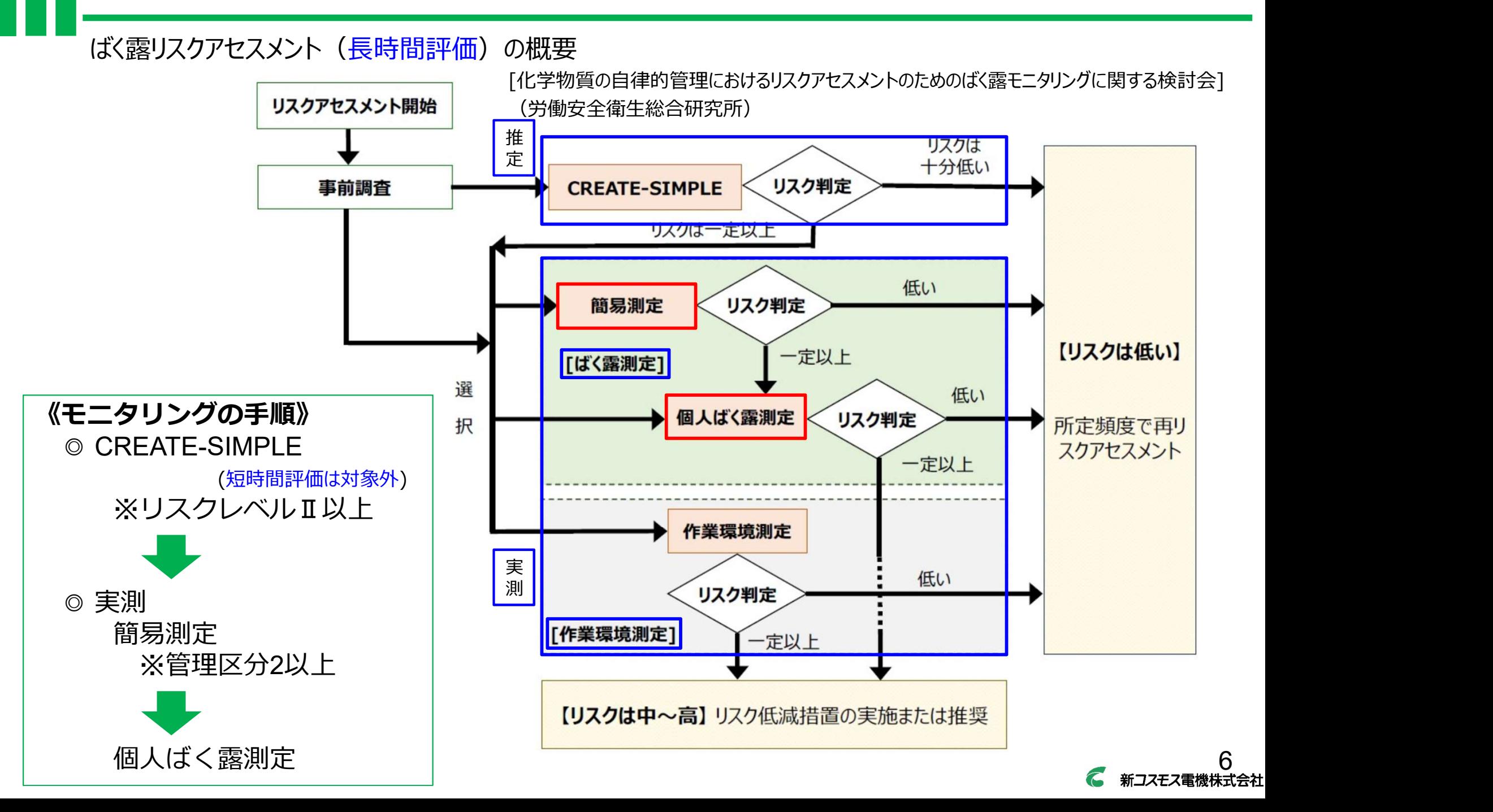

#### **STEP 1** 対象物質の確認・ばく露限界値の調査

取扱物質の安全データシート(SDS)やリアルタイムモニターの説明書等を参照して、以下の内容を確認しましょう。 チェックリスト

□SDSより危険有害性、はく露限界値<sup>※1</sup>等の情報は入手済か?

□ ばく露基準値※2は設定済か?

□取扱い物質がリアルタイムモニターで測定可能な物質か?

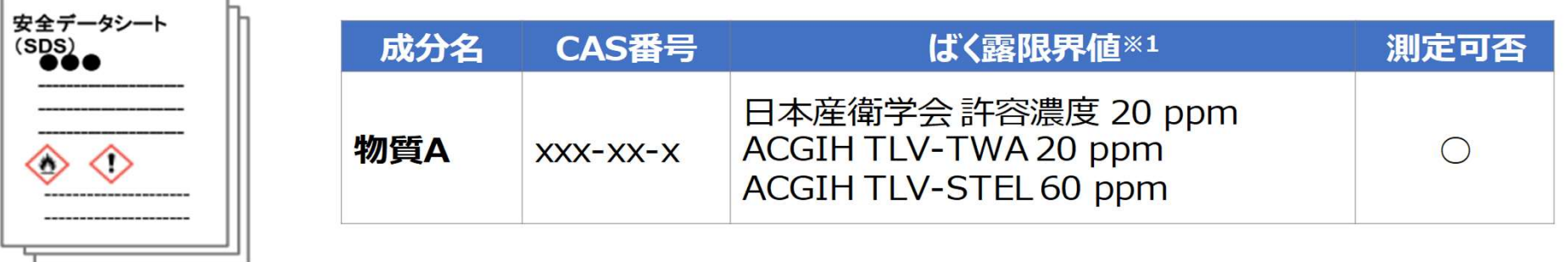

リスク判定で用いるばく露の基準値(以降「ばく露基準値」という)を決定します。複数のばく露限界値の情報の中から、 短時間の作業については、短時間のばく露限界値(TLV-STEL) 60 ppmをばく露基準値とします。

※2 ばく露基準値の設定方法はガイドブックp.19を参照。 ※1 ばく露限界値、TLV-TWA等の用語の意味については、ガイドブックp.68の用語集を参照。

> 出典:厚生労働省 [職場のあんぜんサイト] 『リアルタイムモニターを用いた化学物のリスクアセスメントガイドブック』

リアルタイムモニタの換算係数表を参照し、測定の可否を確認します(XV-389型は38物質)。 換算係数表は https://www.new-cosmos.co.jp/product/ra\_download/ からダウンロードしてく ださい。

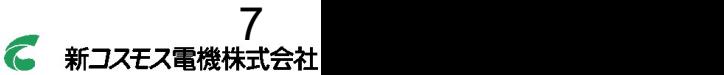

8

# リアルタイムモニタを用いたリスクアセスメント手順

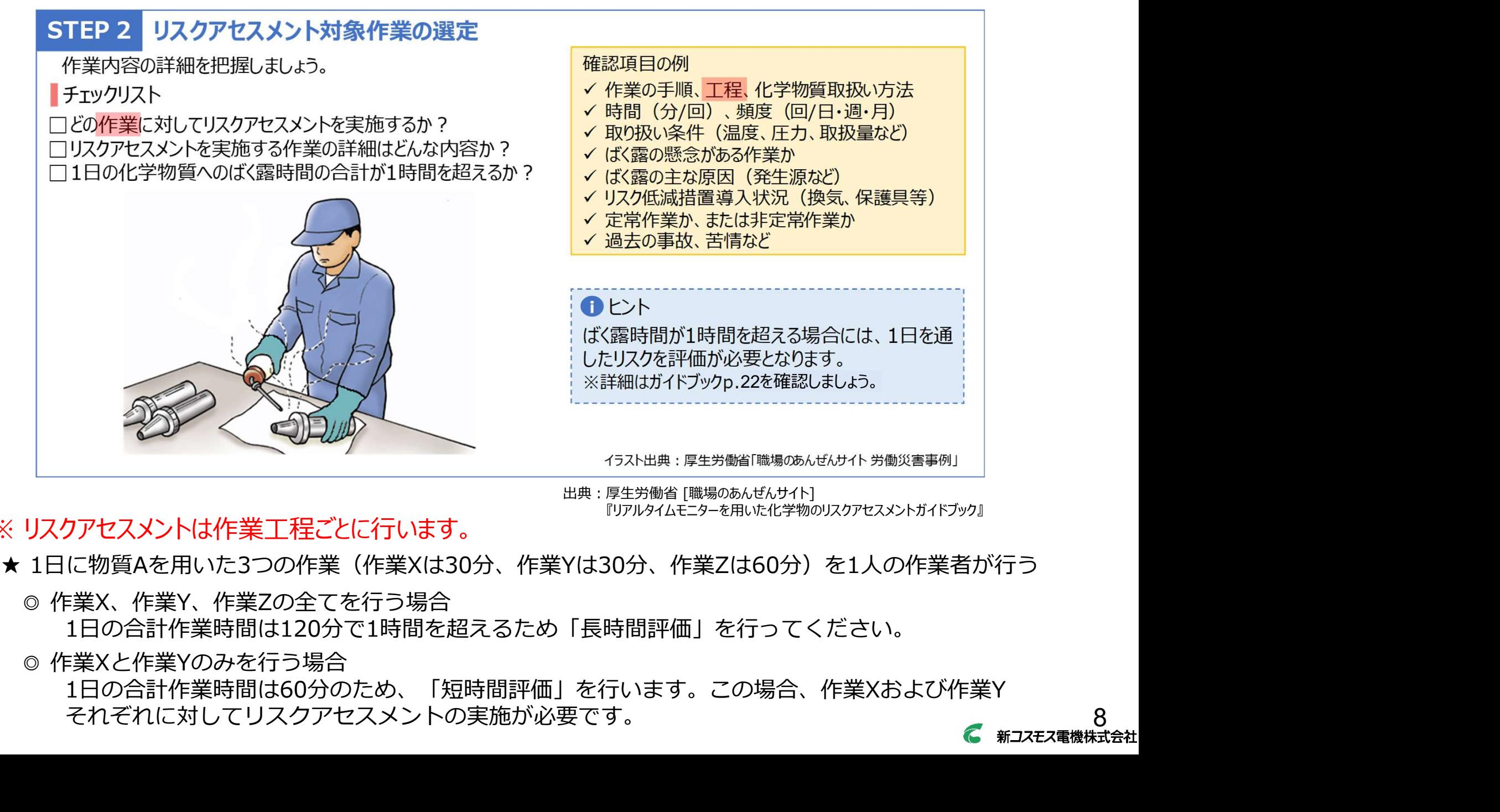

出典:厚生労働省 [職場のあんぜんサイト] 『リアルタイムモニターを用いた化学物のリスクアセスメントガイドブック』

#### ※ リスクアセスメントは作業工程ごとに行います。

- -

1日の合計作業時間は120分で1時間を超えるため「⾧時間評価」を行ってください。

1日の合計作業時間は60分のため、「短時間評価」を行います。この場合、作業Xおよび作業Y それぞれに対してリスクアセスメントの実施が必要です。<br><del>インスプレ</del>ルトリスクアセスメントの実施が必要です。

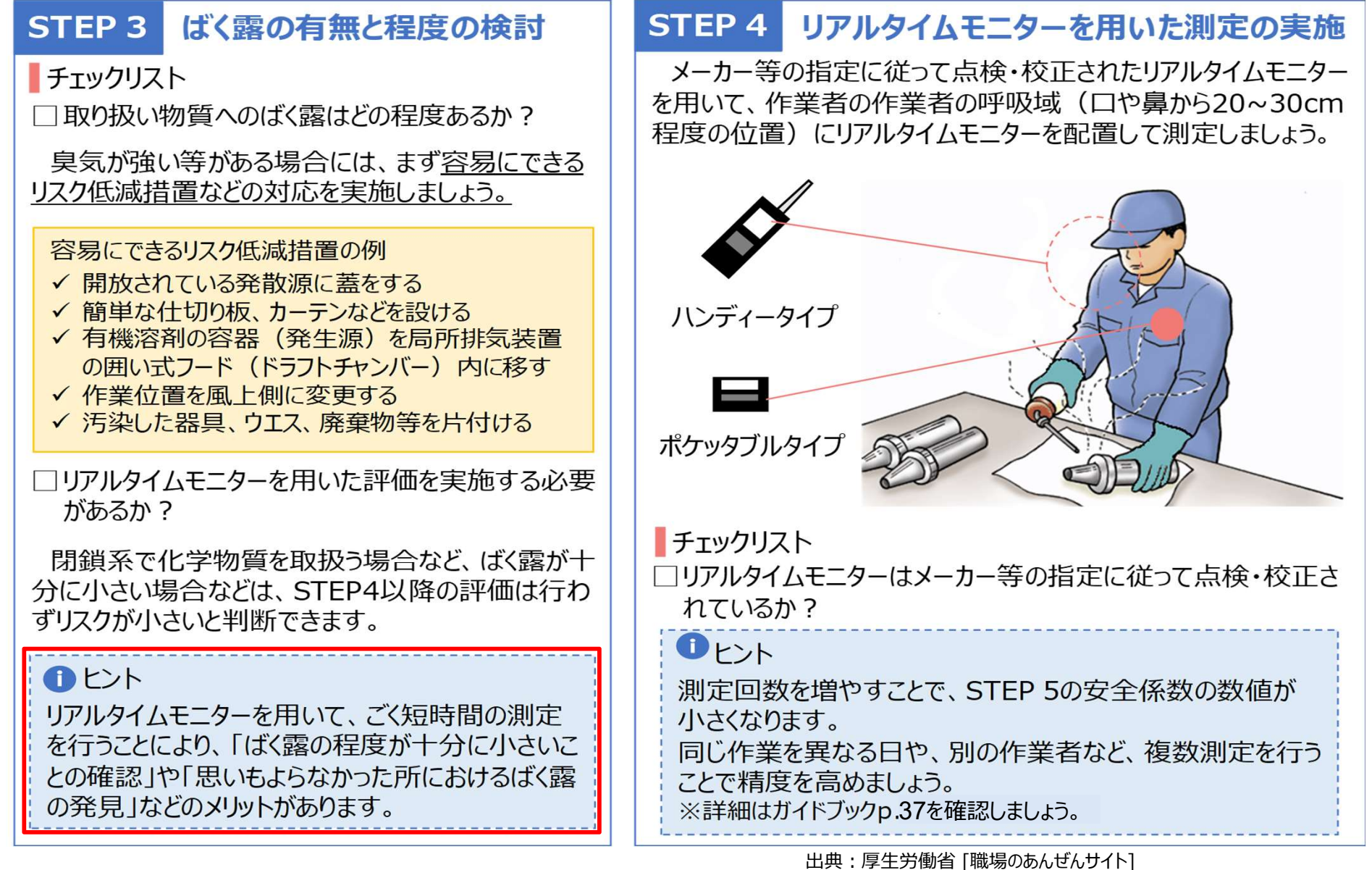

『リアルタイムモニターを用いた化学物のリスクアセスメントガイドブック』

9

10

# リアルタイムモニタを用いたリスクアセスメント手順

リスクアセスメントは作業工程(単位作業)ごとに行いますが、作業工程によって手法がことなります。リスクアセ スメントを実施する作業工程が、以下のどのケースに該当するかを調査・確認してください。

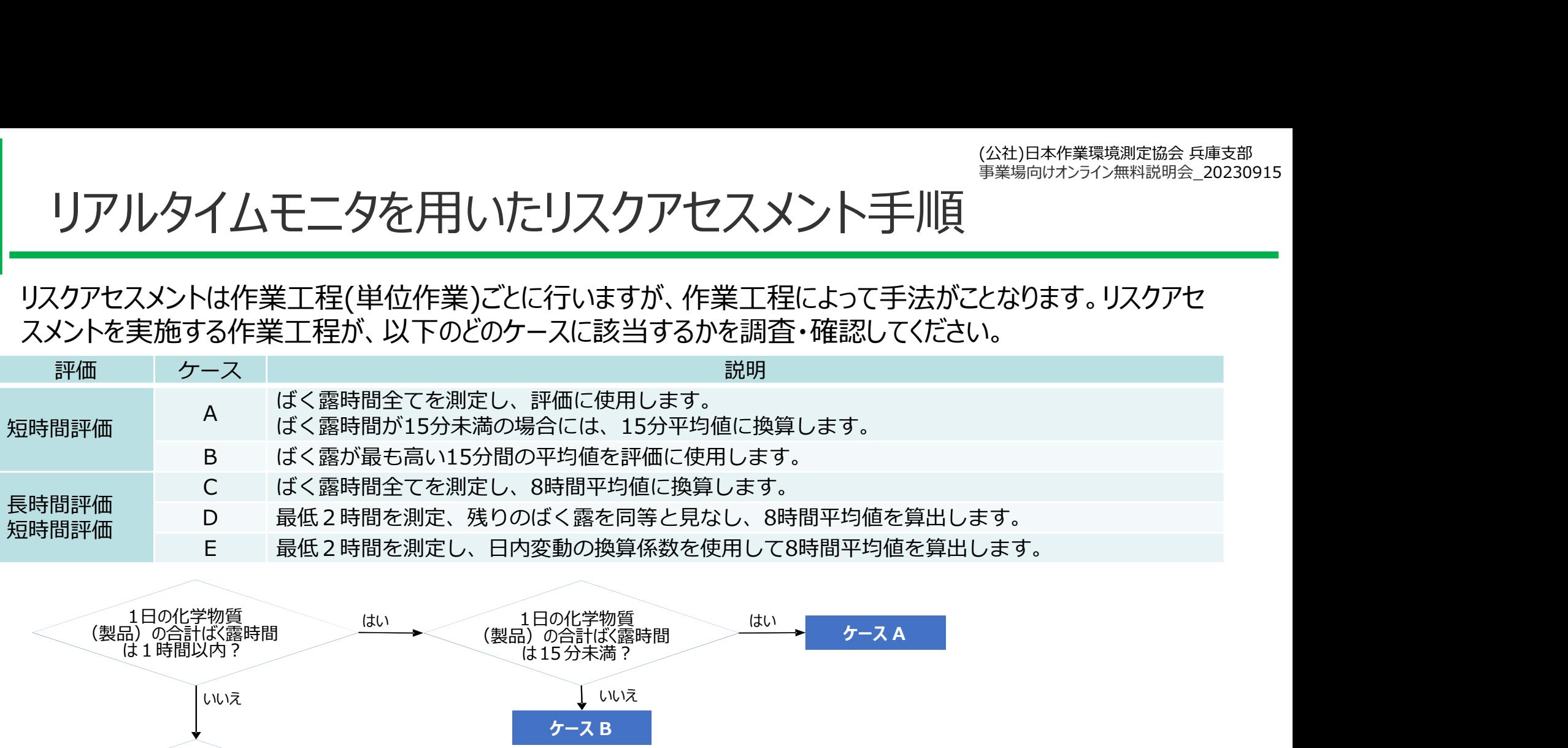

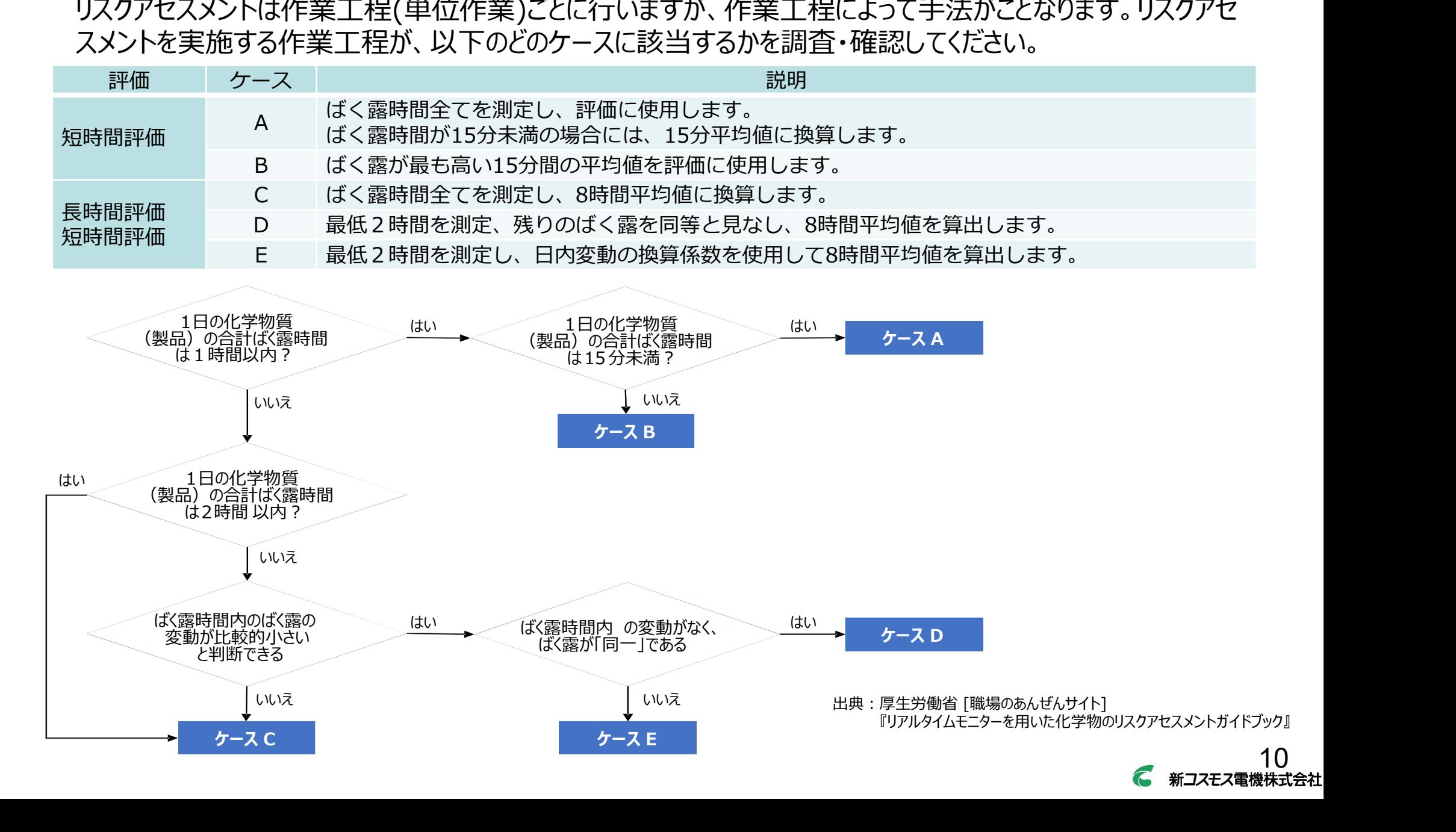

### 短時間の作業 (1時間以内) の場合

【ケースA】

ばく露が15分以下の場合は、そのばく露時間全てを測定してください。

【ケースB】

作業時間が15分超、1時間未満の場合は、**ばく露が高い15分間を測定**してください。ばく露が 高い15分が不明の場合は、作業時間を通して測定した上で、そのうちばく露濃度が最大となる 15分間の平均値を評価に使用してください。

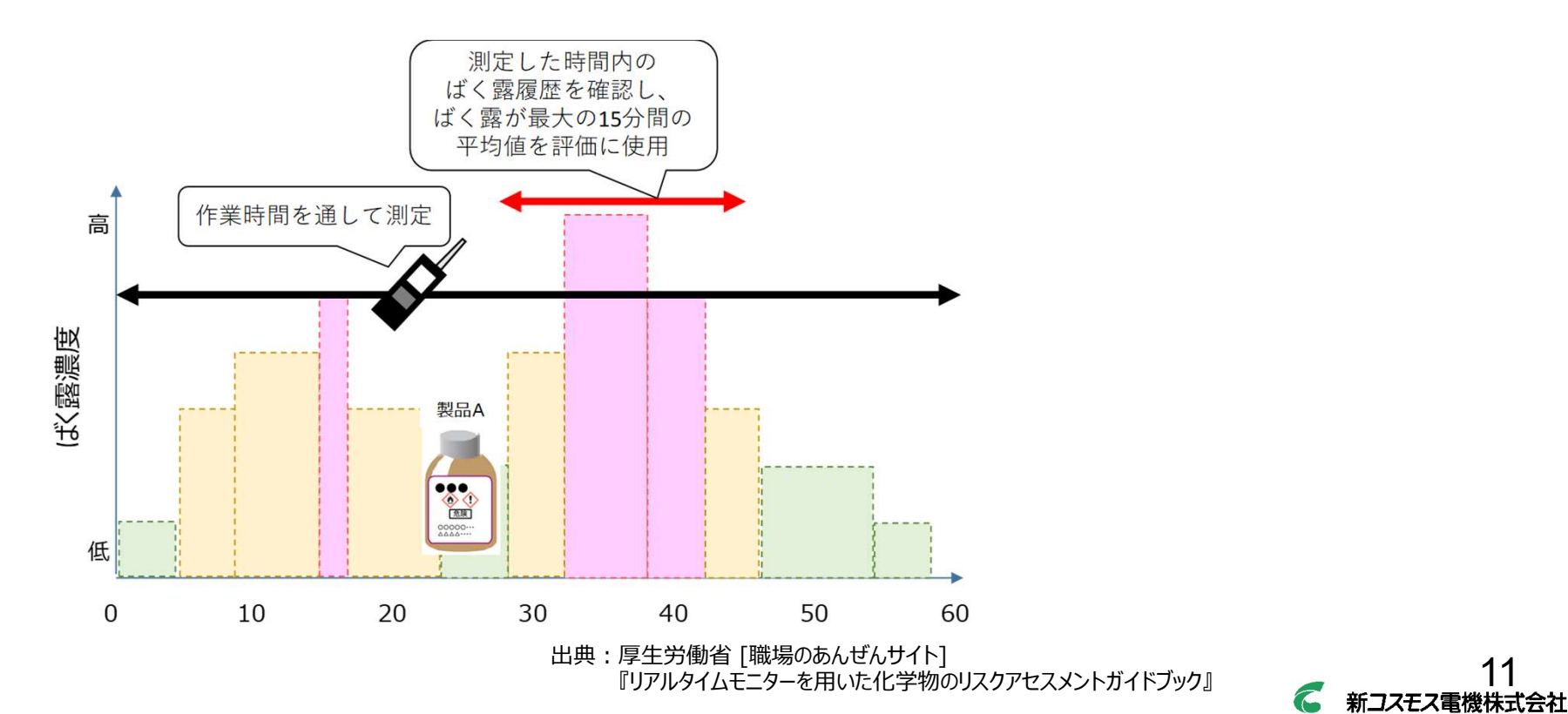

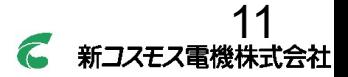

#### ⾧時間の作業(1時間超)の場合

【ケースC】

異なる作業(作業1、作業2)であっても同一の化学物質(製品)を使用する場合は、作業1 、作業2をまとめて測定してください。

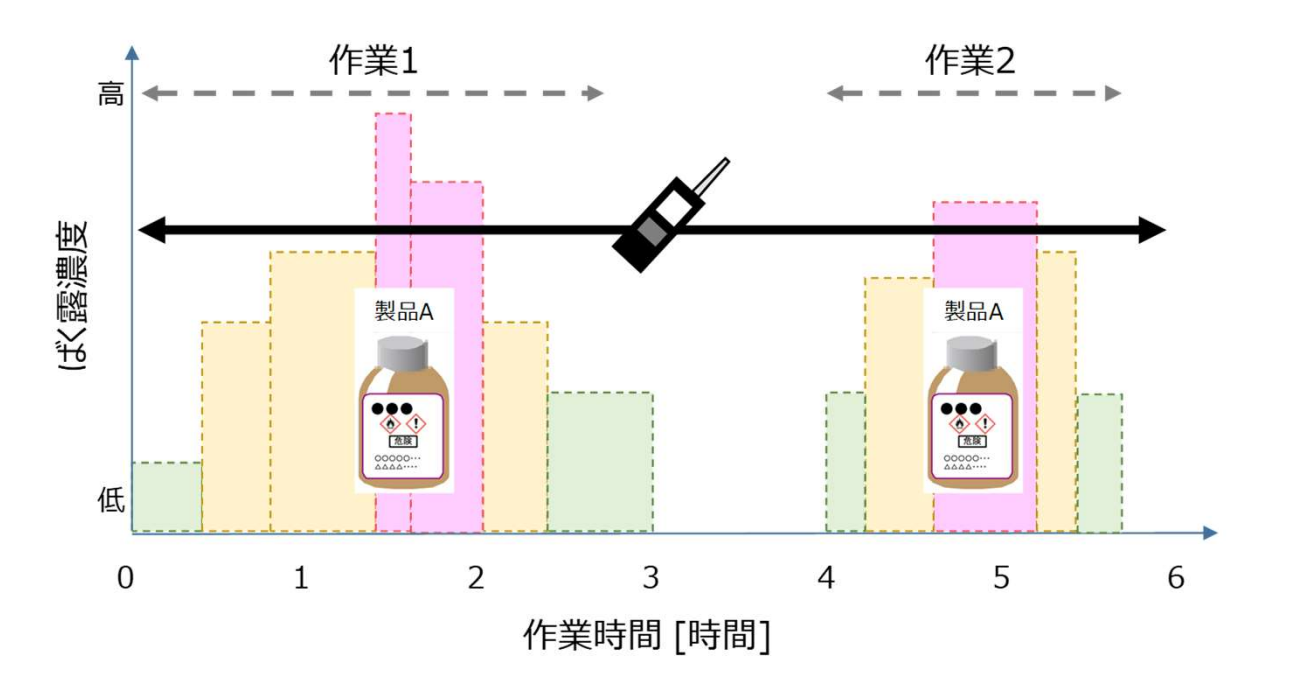

出典:厚生労働省 [職場のあんぜんサイト] 『リアルタイムモニターを用いた化学物のリスクアセスメントガイドブック』

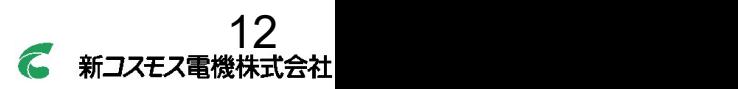

### ⾧時間の作業(1時間超)の場合

#### 【ケースD】

8時間の間に「同一」の作業が継続される場合で、時間的変動が小さいと判断できるケース は、原則として最低2時間のみを測定し、残りのばく露を同等と見なすことができます。

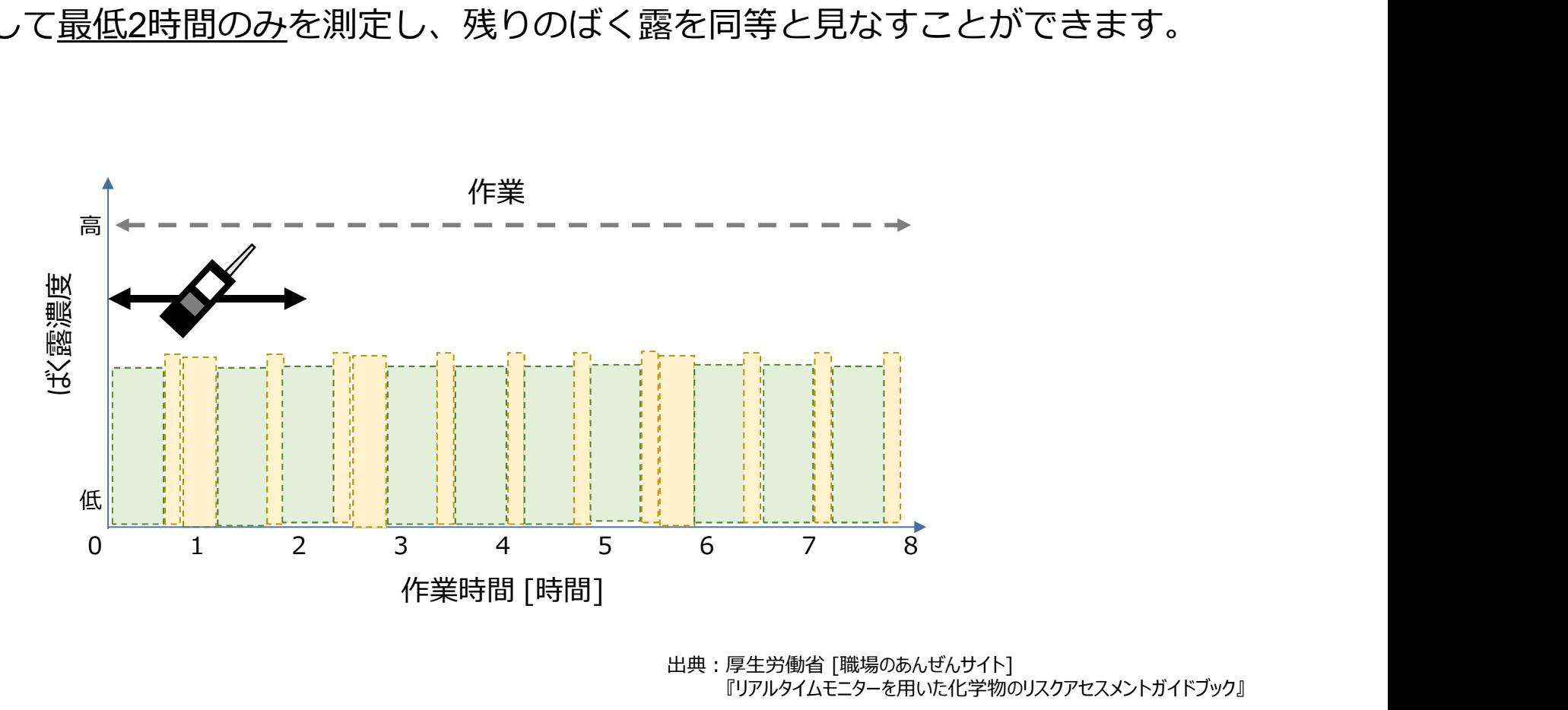

出典:厚生労働省 [職場のあんぜんサイト] 『リアルタイムモニターを用いた化学物のリスクアセスメントガイドブック』

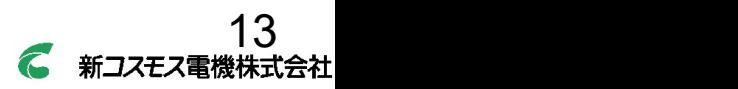

#### ⾧時間の作業(1時間超)の場合

#### 【ケースE】

ほぼ同じ作業が1日に複数行われる場合(吹き付け塗装を行う、など)や工程や作業内容が ほぼ同一だが、時間的変動が小さいと判断できない、または十分確認されていない場合は、 原則として最低2時間(可能であれば4時間)を測定してください。 ただし1日を通して測定を実施した場合のほうが、精度が高くなるため、なるべく1日を通し て測定をしてください。

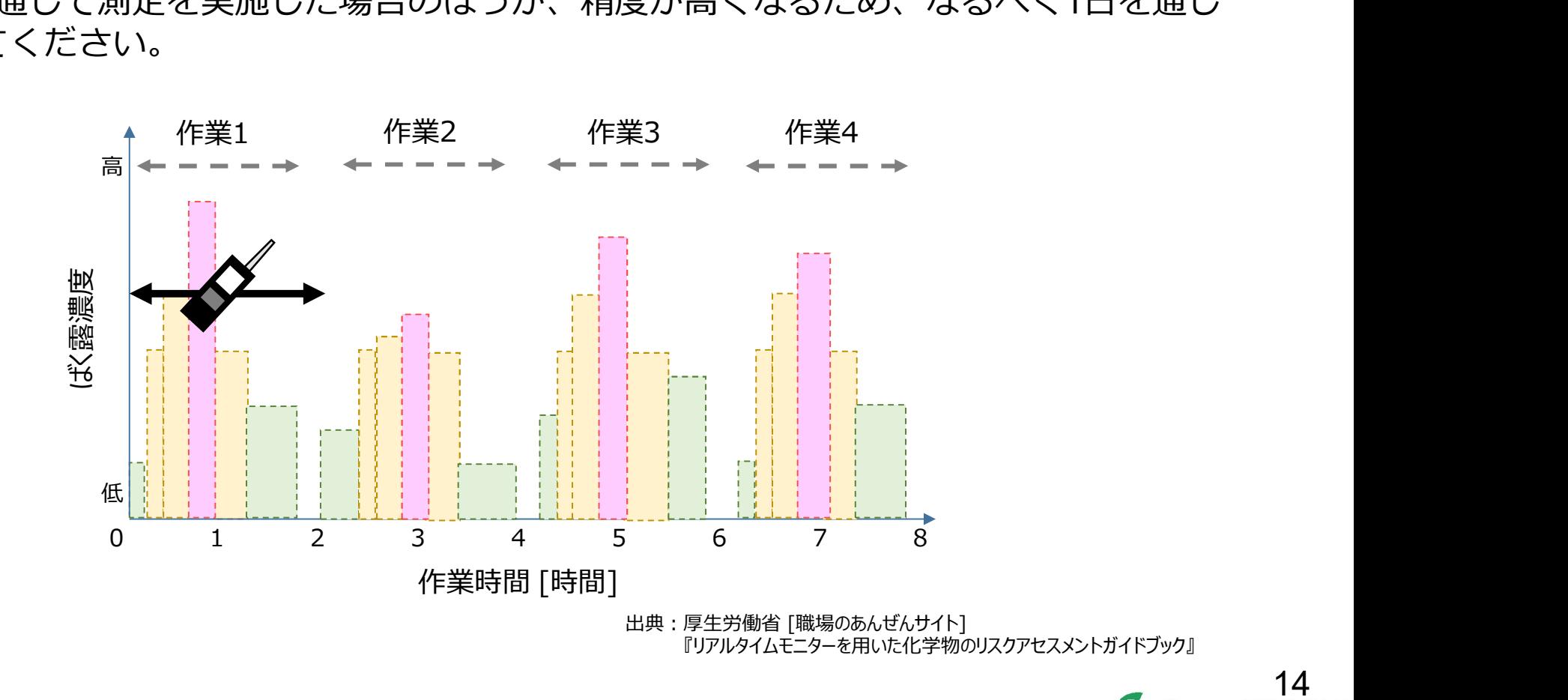

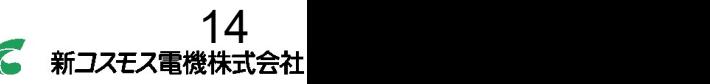

#### STEP 5 | 測定結果の評価とリスクの判定 マインスタンの しょうかい しょうかい しんしゅうかい

短時間の作業では、作業における最大の濃度15分間の平均値を「測定値」とします。

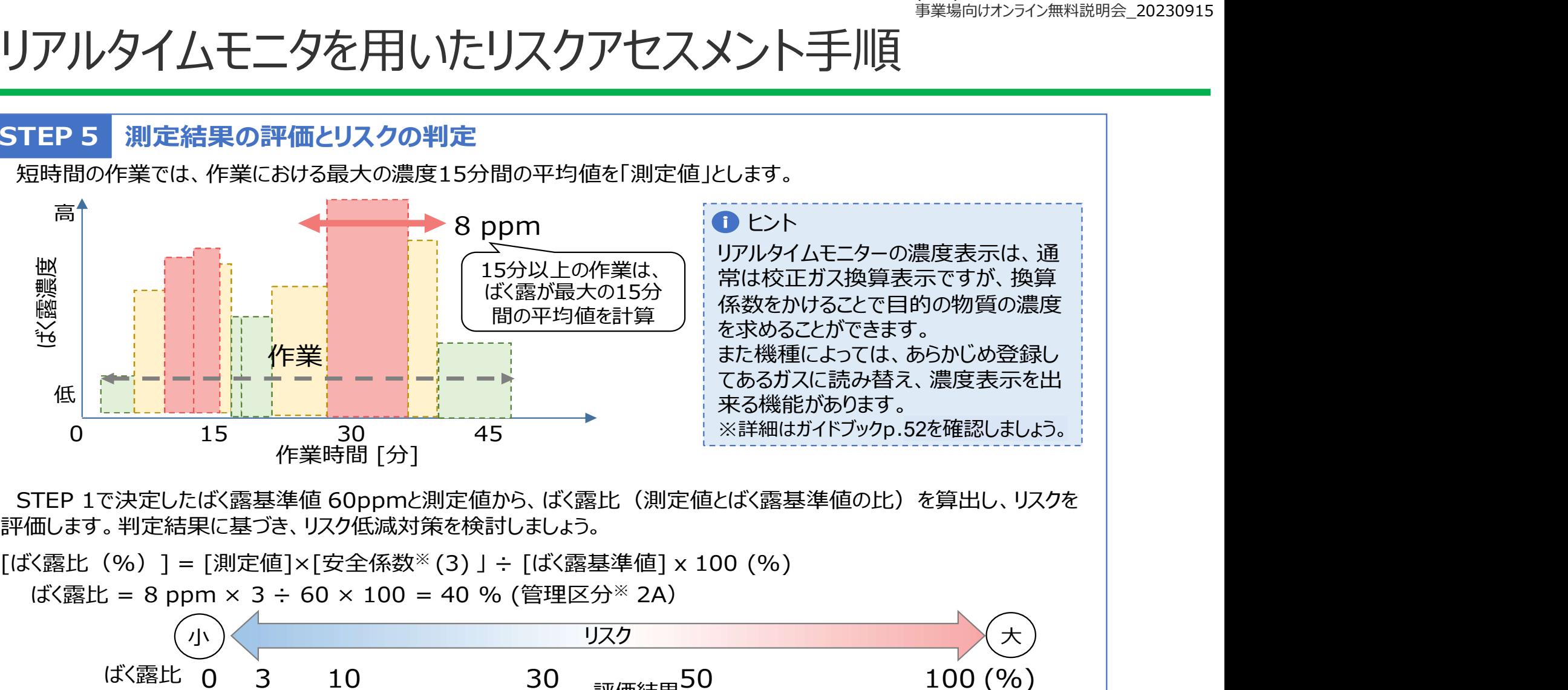

評価します。判定結果に基づき、リスク低減対策を検討しましょう。

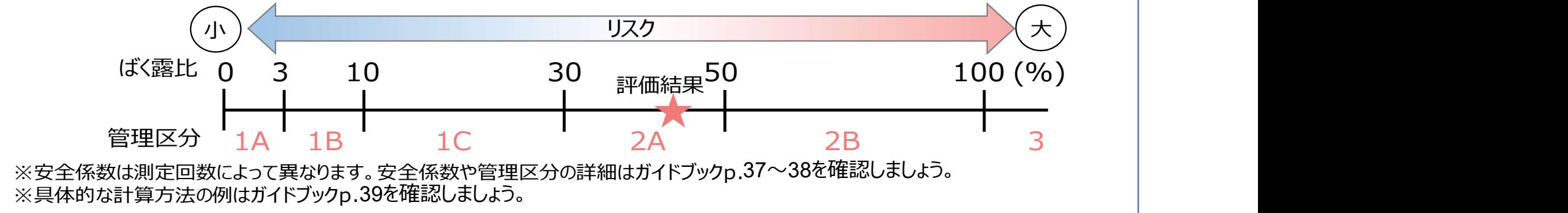

出典:厚生労働省 [職場のあんぜんサイト] 『リアルタイムモニターを用いた化学物のリスクアセスメントガイドブック』

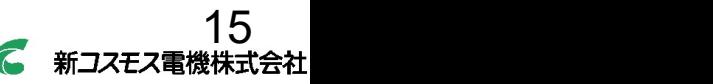

# 混合溶剤の蒸気組成 (強制気化(全気化))

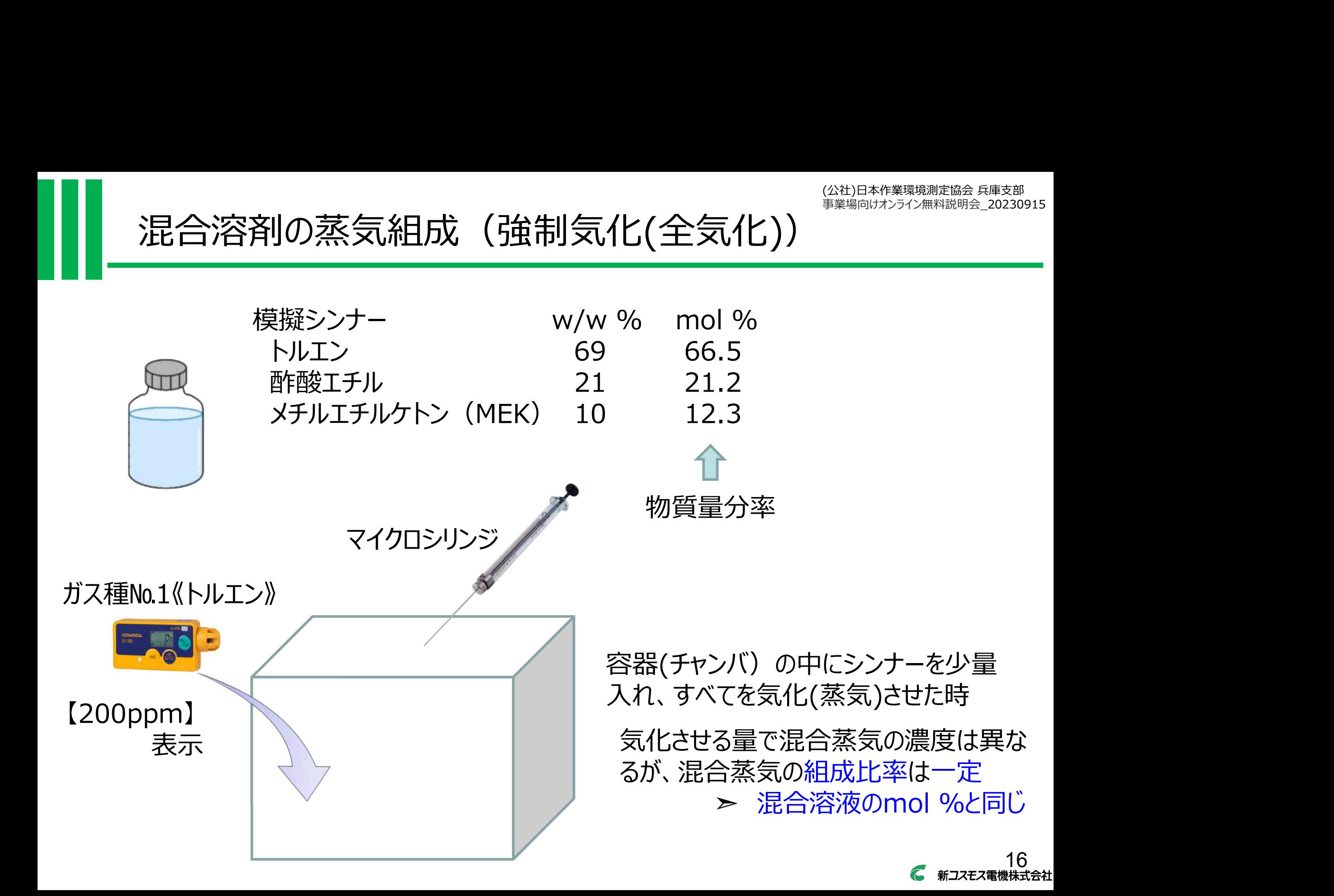

17

# 混合蒸気測定における物質濃度の推算 ・ 測定値(200ppm) ・ それぞれの換算係数

混合溶剤の蒸気測定値から、混合物それぞれの濃度を推算する場合の必要情報 ・ 混合蒸気に含まれるそれぞれの物質の組成比

- 
- 
- 

物質濃度の推算式

Ci= V・Mi <sup>Σ</sup>Mi / Si i= 1

Ci : 成分iの推定濃度

- V : VOCモニタの指示値
- Mi : 成分iの組成比率
- Si : 成分iの換算係数

模擬シンナー w/w % トルエン 69 酢酸エチル 21 メチルエチルケトン(MEK) 10 mol % 66.5 21.2 12.3 蒸気組成比 換算係数 1 ≒ 0.05 ≒ 0.03 推算値(ppm) ≒ 14.8 ≒ 4.7 ≒ 2.7

# 資料・支援ツールの入手

## 『リアルタイムモニターを用いた化学物のリスクアセスメントガイドブック※』と『支援ツール※』

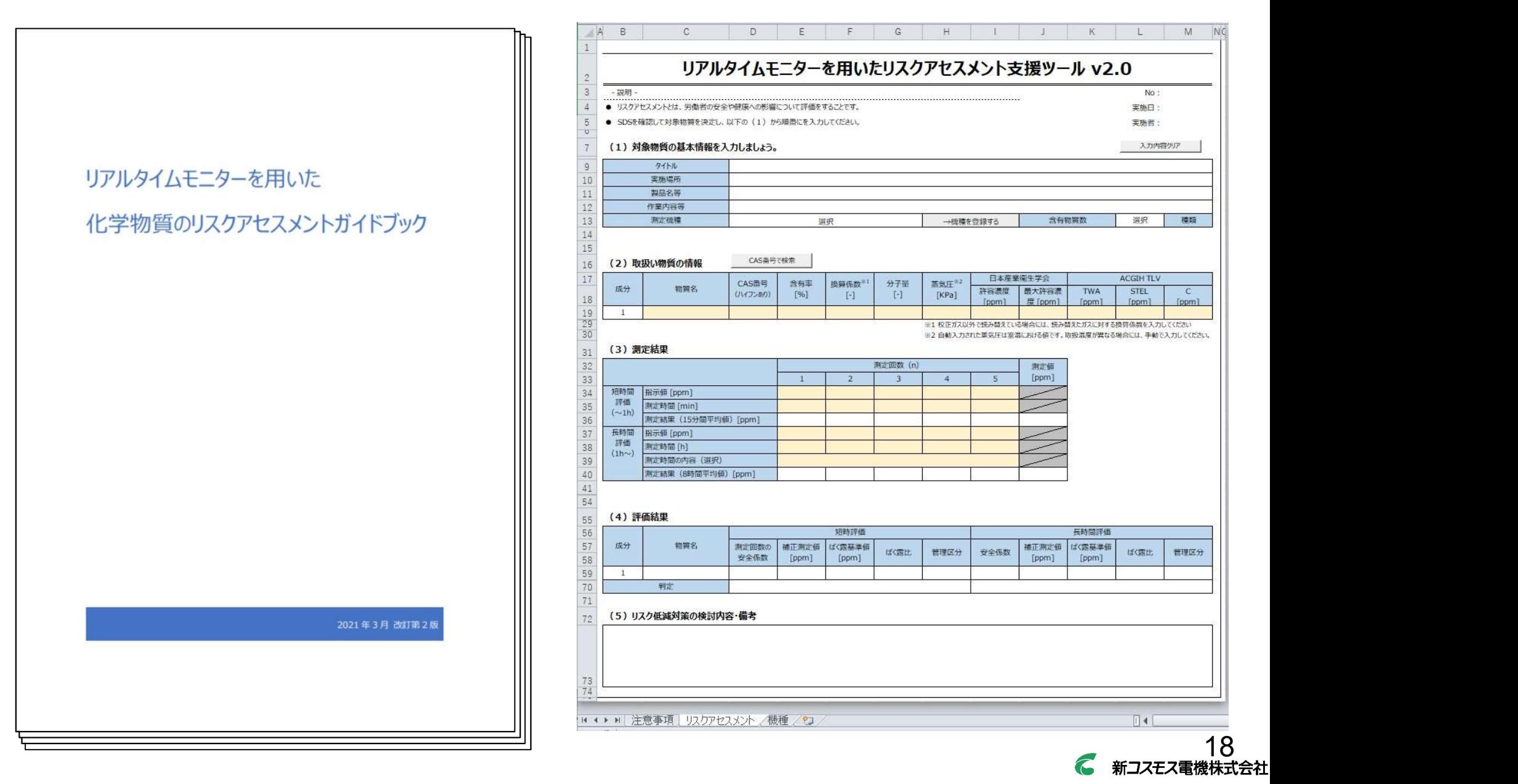

# 資料・ツールの入手

『リアルタイムモニターを用いた化学物質のリスクアセスメントガイドブック※』と『支援ツール※』

#### 検索エンジンで「職場のあんぜんサイト」を検索

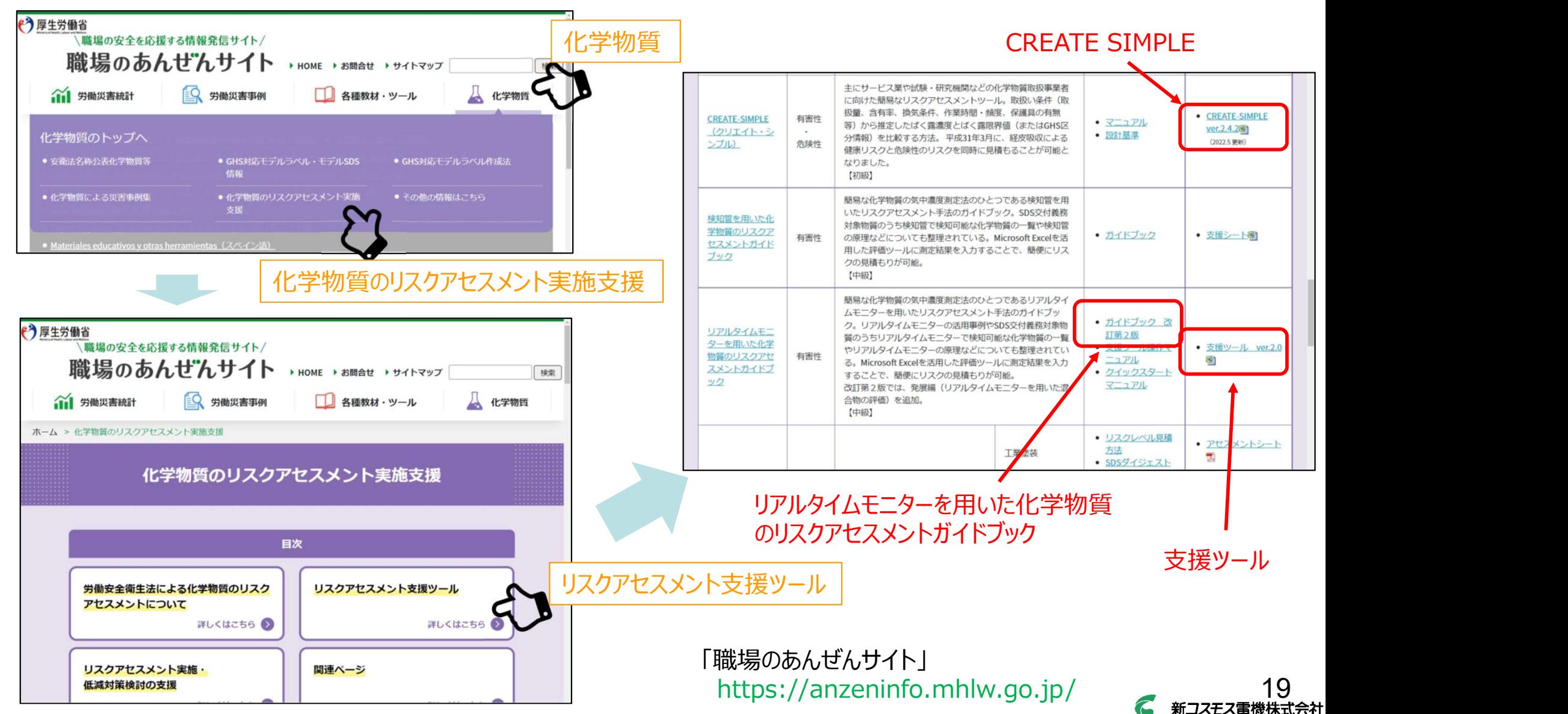

支援ツールの概要

リアルタイムモニタでの有機溶剤蒸気測定

- 単一有機溶剤 :その場でリアルタイムに濃度測定、ばく露の時間的変動監視
- 【リアルタイムモニターを用いたリスクアセスメント支援ツール v2.0】 混合有機溶剤 :ばく露の時間的変動は見れるが、成分毎の蒸気濃度の測定は不可

➣ ばく露限界値と比較できないため、リスクの見積りができない

Microsoft Excel(2013以降)を用いた支援ツール

◎混合有機溶剤を使用する作業において、混合溶剤の気相中の組成比率とリアルタイムモ エタで測定した測定値、各物質の換算係数を用いて気相中の各物質濃度を推算し、ばく タイムモニタでの有機溶剤蒸気測定<br>一有機溶剤 : その場でリアルタイムに濃度測定、ばく露の時間的変動監視<br>合有機溶剤 : ばく露の時間的変動は見れるが、成分毎の蒸気濃度の測定は不可<br>- ^ よく露化界値と比較できないため、リスクの見積りができない<br>ルタイムモニターを用いたリスクアセスメント支援ツール v 2.0】<br>**混合有機溶剤を使用する作業において、混合溶剤の気相中の組成比率とリアルタイムモ<br>ニタで測定した刺<b>定値、各物質の換算係数** 

◎気相中の組成比が不明な場合は、混合溶液の混合物の含有率(SDS)から気相中の組 成比率を導き、気相中の濃度を推算。

#### 活用の前に

◎リアルタイムモニタの換算係数表を入手

新コスモス電機㈱のホームページからダウンロードしてください

◎使用混合有機溶剤のSDSを入手

無い場合は購入先(メーカー)に依頼して入手してください

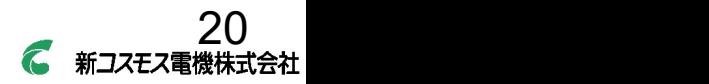

# 換算係数表の入手方法

#### 初めて使用する場合や測定時にVOCモニタの検量線を選択する場合は、リアルタイムモニタの換算係数表を入手してください。

#### 新コスモス電機㈱ホームページ https://www.new-cosmos.co.jp/

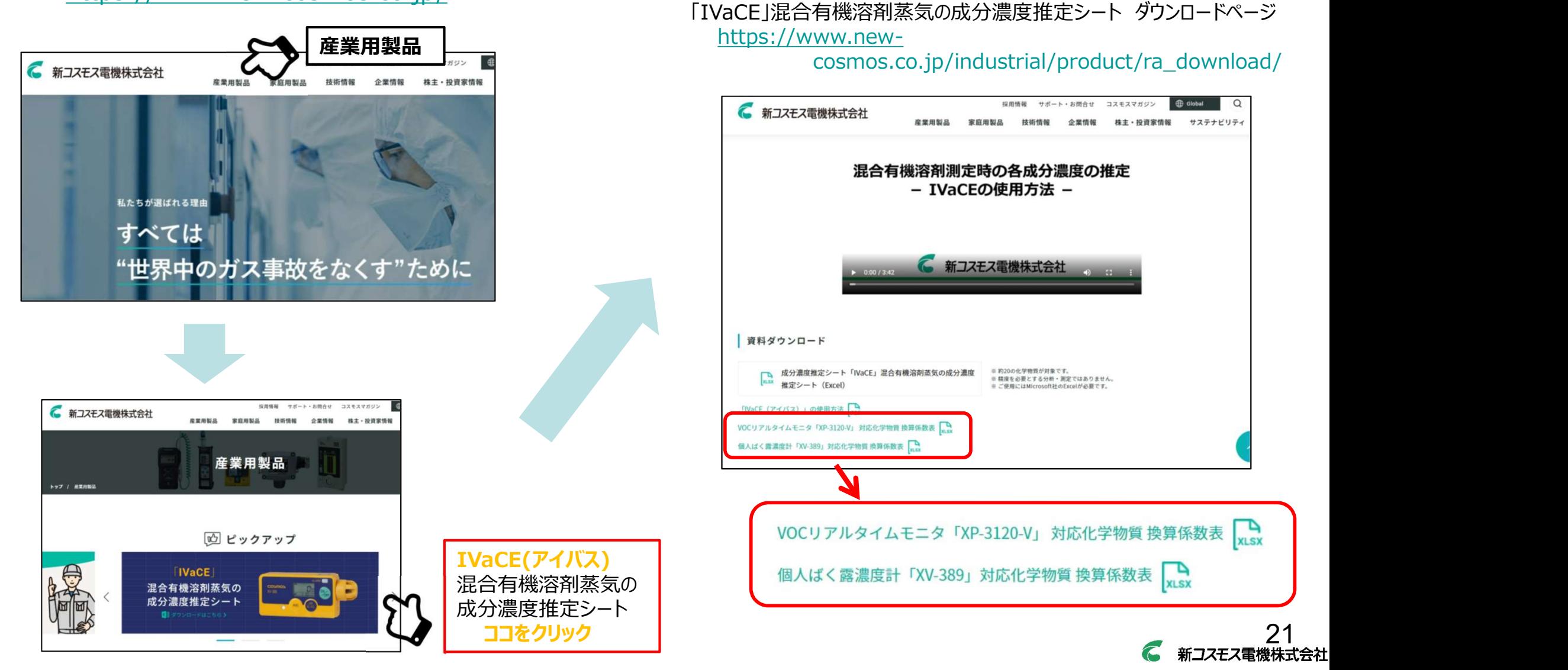

# XV-389 換算係数表

#### 個人ばく露濃度計:XV-389型の換算係数表

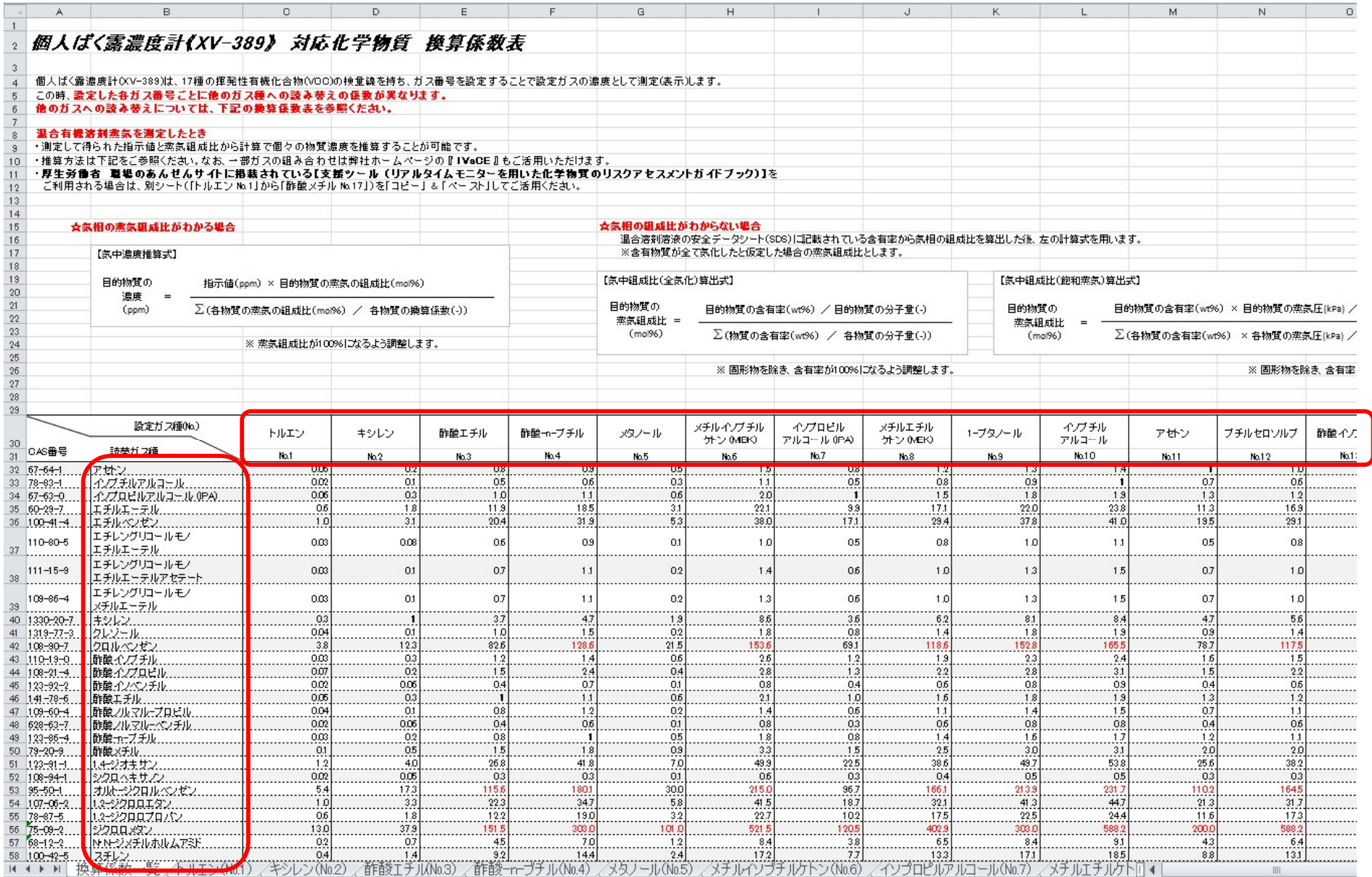

**■ 22**<br>● 新コスモス電機株式会社

支援ツール

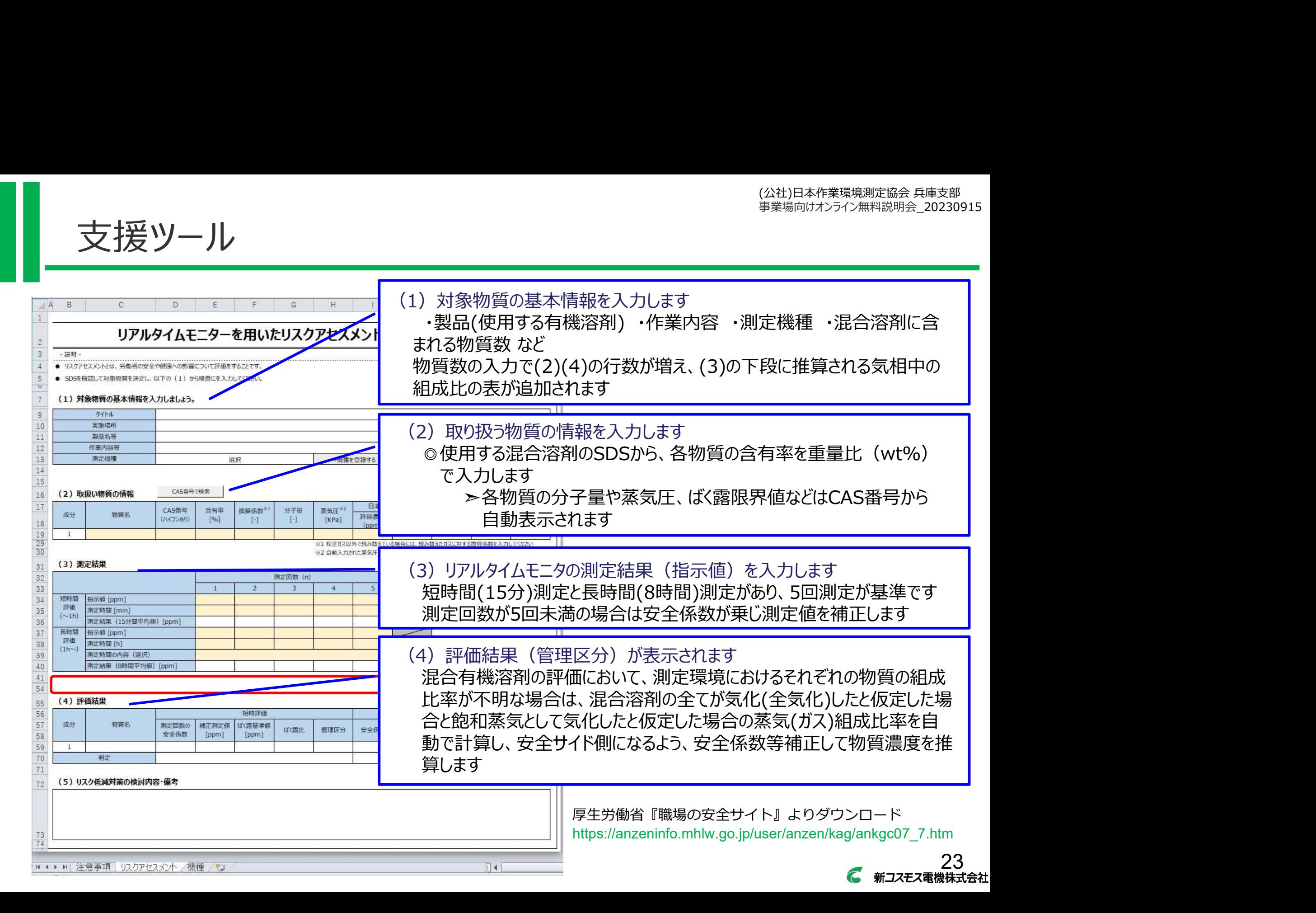

# 支援ツールでの評価方法

#### 気相中の蒸気組成比率がわかっている場合

過去に実施された「作業環境測定」や「個人ばく露測定」で得られた各物質の濃度を蒸気組成比 率に置き換える。 ⇒ 約70%の単位作業場で変動係数は25%以下 :<br>|5に実施された||作業環境測定」や「個人ばく露測定」で得られた各物質の濃度を蒸気組成比置き換える。<br>||置き換える。<br>|ジ腺合溶剤(溶液)を取り扱う作業場での各物質の蒸気組成比率の変動係数<br>|シ腺合溶剤(溶液)を取り扱う作業場での各物質の蒸気組成比率の変動係数<br>|> 約70%の単位作業場で変動係数は25%以下<br>| <sub>- 家田市司</sub>"<sub>混合有機容</sub><br>||ホティンののまたのは、<br>| <sub>まののの</sub><br>|<br>|全体のの合わない場合<br>|おいての

同じ混合溶剤(溶液)を取り扱う作業場での各物質の蒸気組成比率の変動係数

薮田十司, "混合有機溶剤取扱作業場における検知管の活用に関する検討",

作業環境, Vol. 39 No. 4, pp37-46, 2018

#### 気相中の蒸気組成比率がわからない場合

混合溶液の混合物の含有率から気相中の組成比率を導き気相中の濃度を推算する。 気相中の蒸気組成比率の設定は、

・混合溶液から揮発する蒸気が、飽和蒸気(気液平衡)とした場合の組成比率を用いる方法

実際には混合物の全気化時と飽和蒸気時の組成比率の間となることが予想されるが、

・過去の実験(実測)で、多くの事業場・作業では、全気化時の組成比率に近い

・全気化の組成比率の計算が簡単に行える

ため、本ガイドブック(支援ツール)では、混合物の蒸気組成比率は、 全気化時の組成比率と同 様であると「仮定 |する。

但し、全気化時の蒸気組成比率は、実際の空気中の蒸気組成比率と完全には同じではないこ とから蒸気組成に関する安全係数を設定する。 24

# 支援ツールでの評価方法

#### 気相中の蒸気組成比率がわからない場合

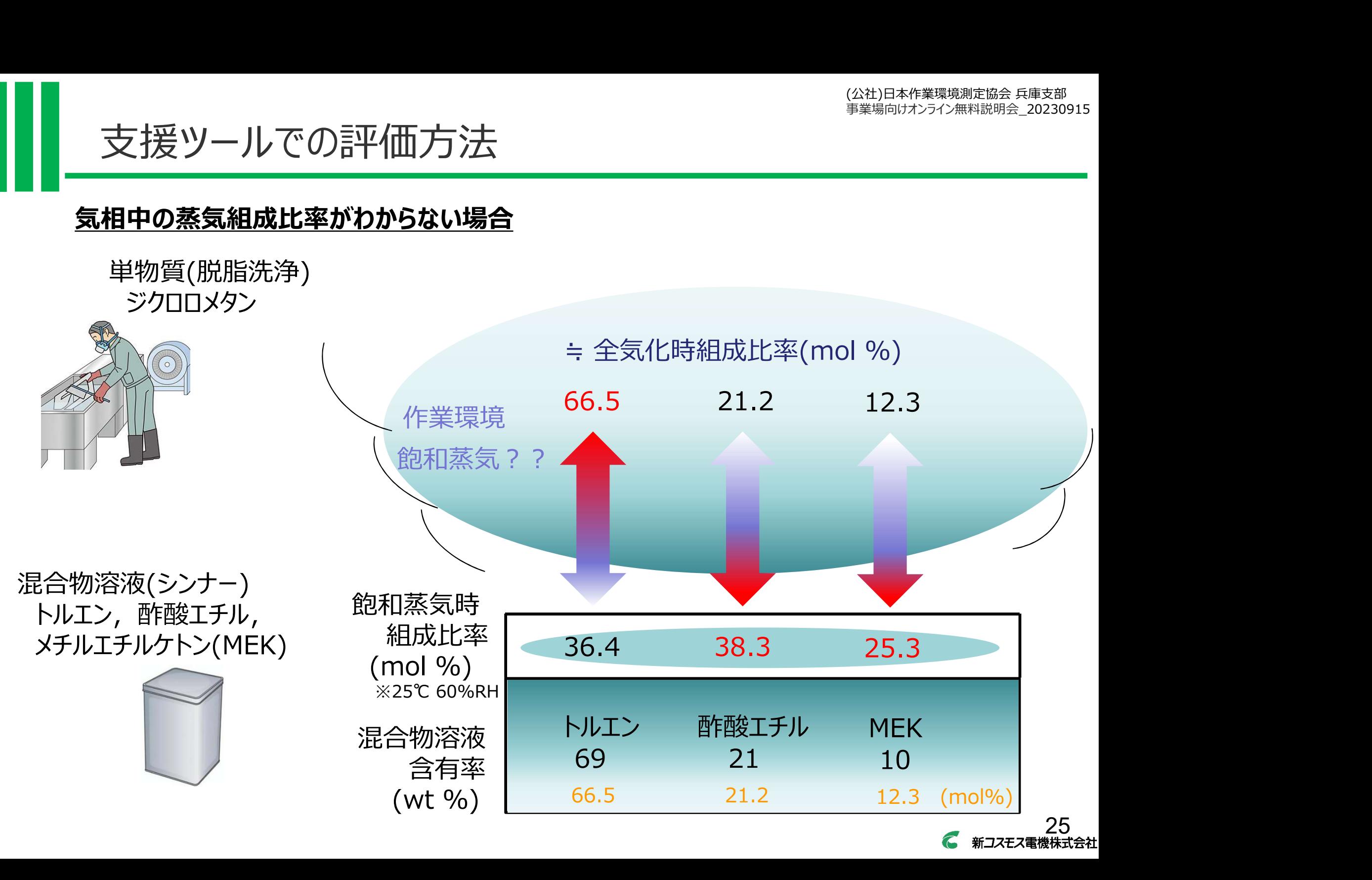

→機種を登録する|をクリックします

初めて使用する場合 をクリックします (測定時にVOCモニタの検量線を選択する場合やVOCモニターを交換した場合も同様)

入力内容クリア

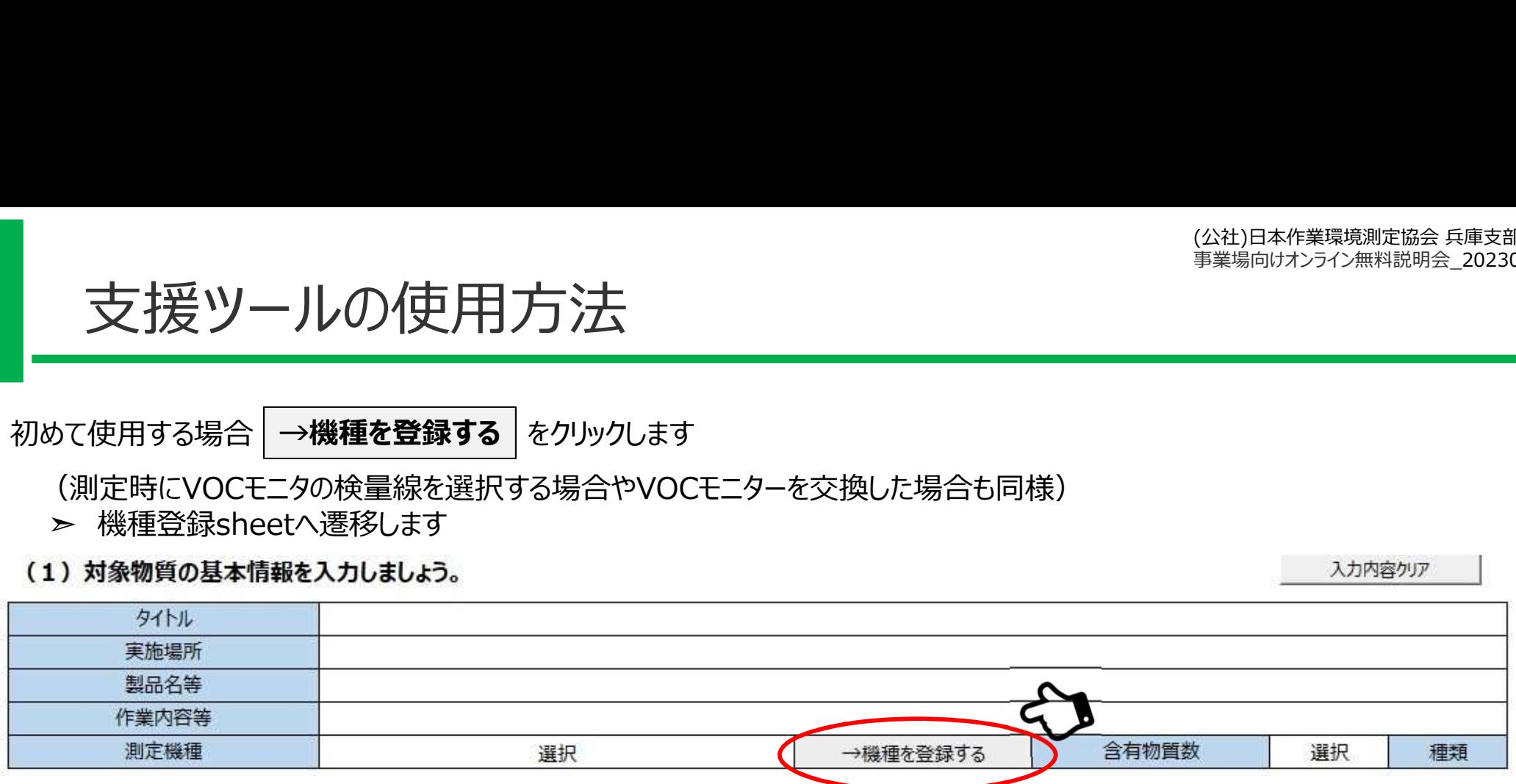

#### 機種登録sheet (10機種 (検量線) まで登録可能)

No.1 (A~C列)の2行目に機種名や登録名を入力します №1の4行目以降は、A列はCAS番号、B列は物質名、C列は換算係数を入力します 複数台(検量線別)を登録する場合は、同様に№2から№10までに入力します

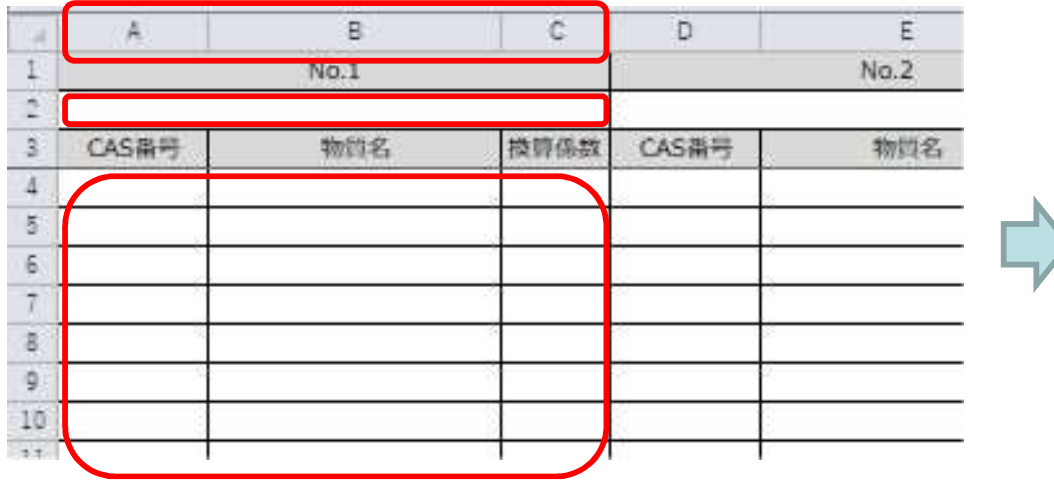

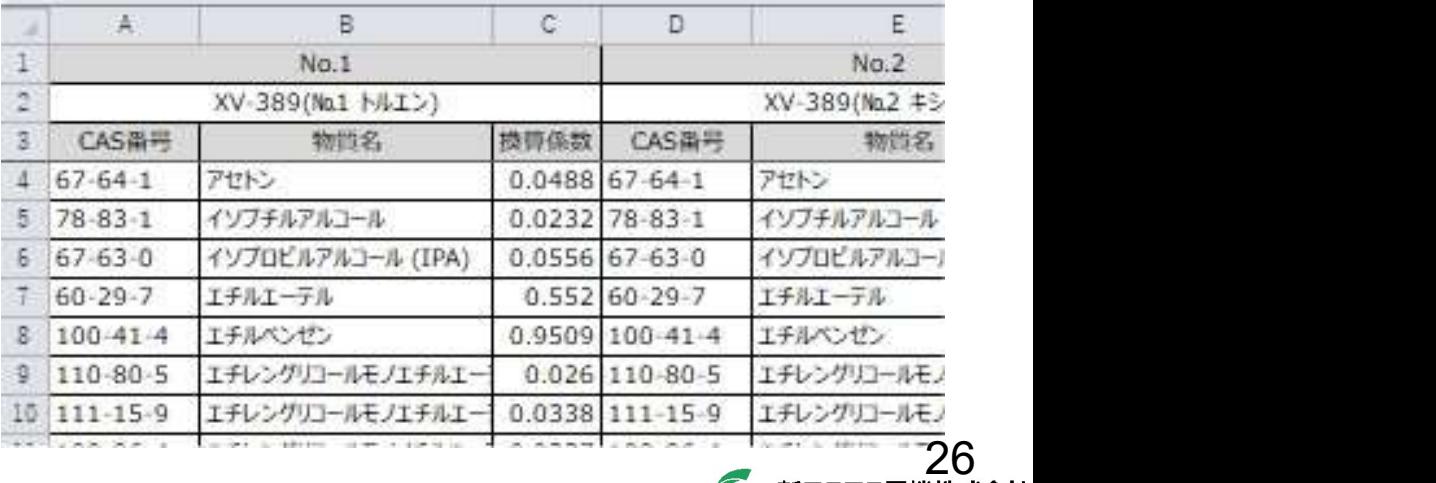

#### 機種登録sheet (10機種 (検量線) まで登録可能)

No.1 (A~C列)の2行目に機種名や登録名を入力します №1の4行目以降は、A列はCAS番号、B列は物質名、C列は換算係数を入力します 複数台(検量線別)を登録する場合は、同様に№2から№10までに入力します

#### 機種登録sheet

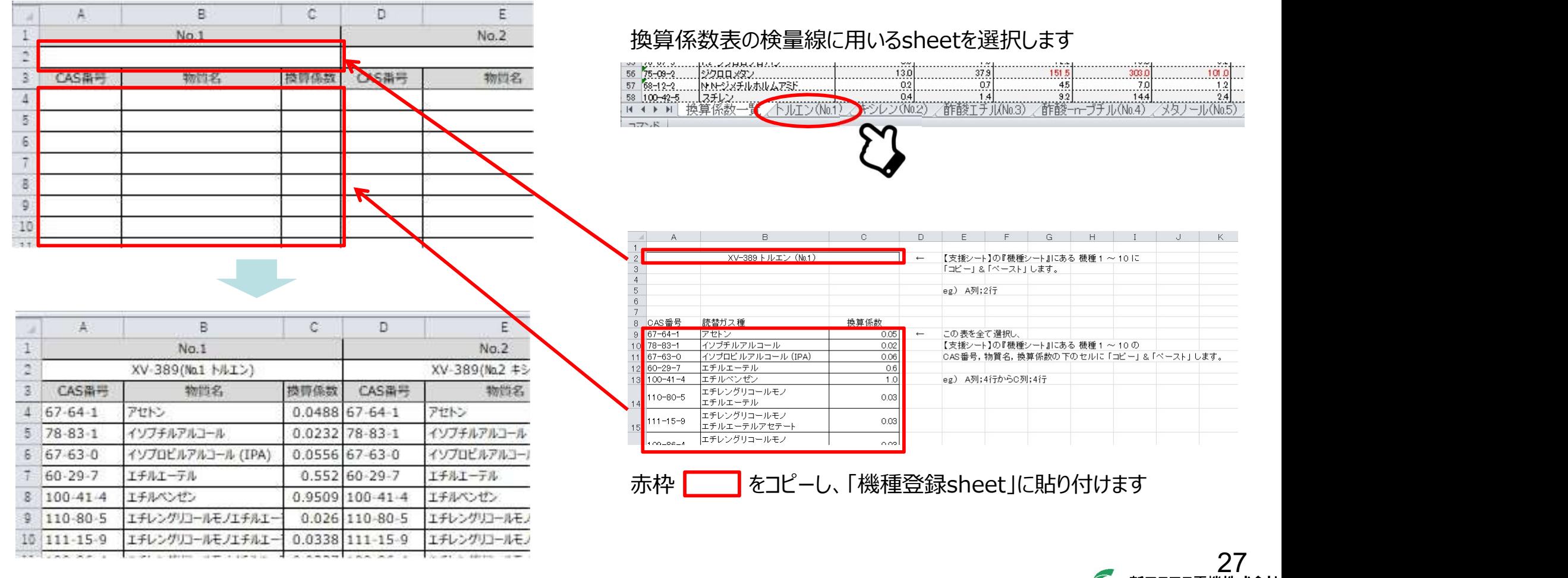

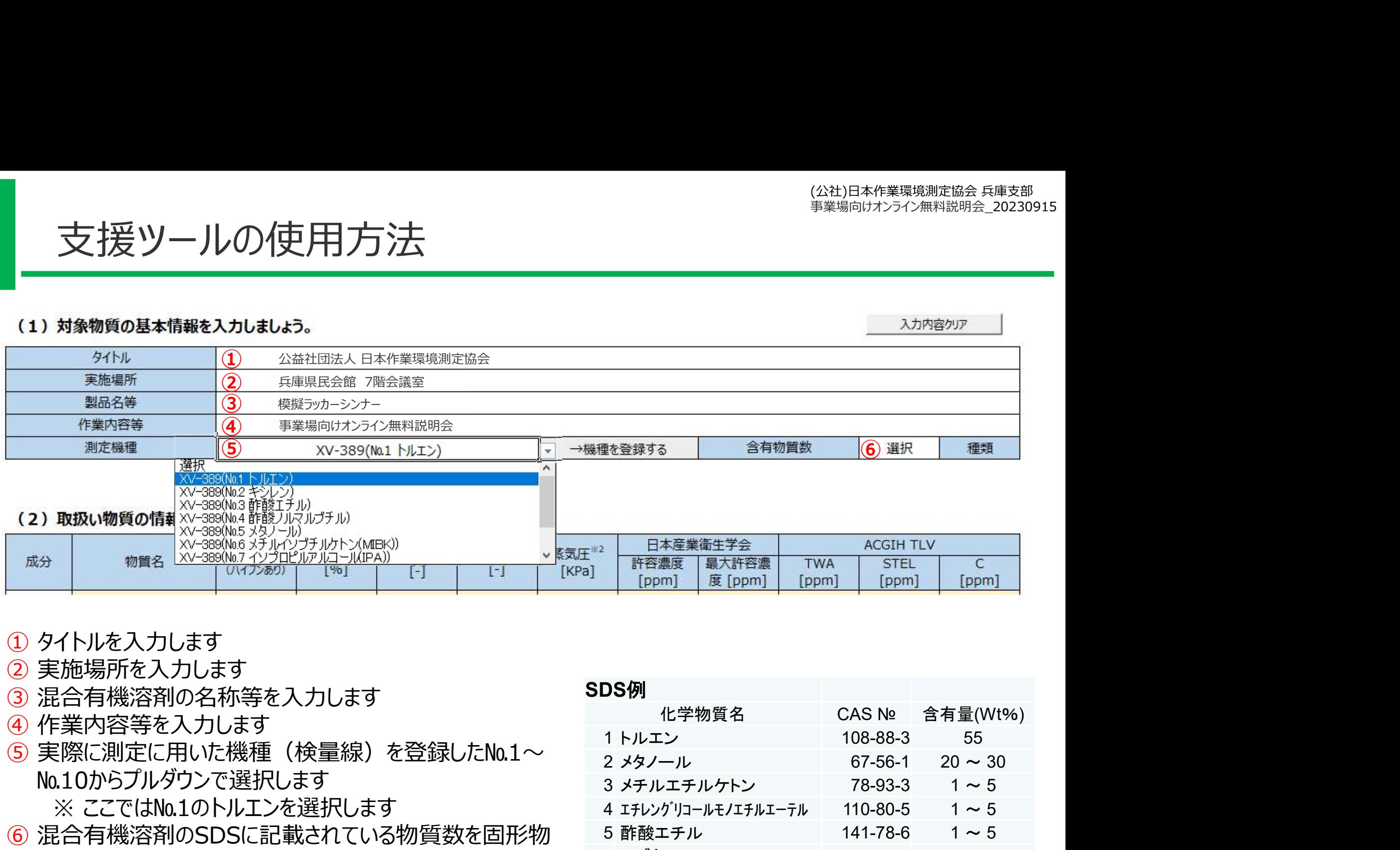

- ① タイトルを入力します
- ② 実施場所を入力します
- ③ 混合有機溶剤の名称等を入力します
- ④ 作業内容等を入力します
- ⑤ 実際に測定に用いた機種(検量線)を登録した№1~ №10からプルダウンで選択します
	- ※ ここではNo.1のトルエンを選択します
- ⑥ 混合有機溶剤のSDSに記載されている物質数を固形物 を除きプルダウンで選択 (1から10) します
	- ※ ここでは6(種類)を選択します

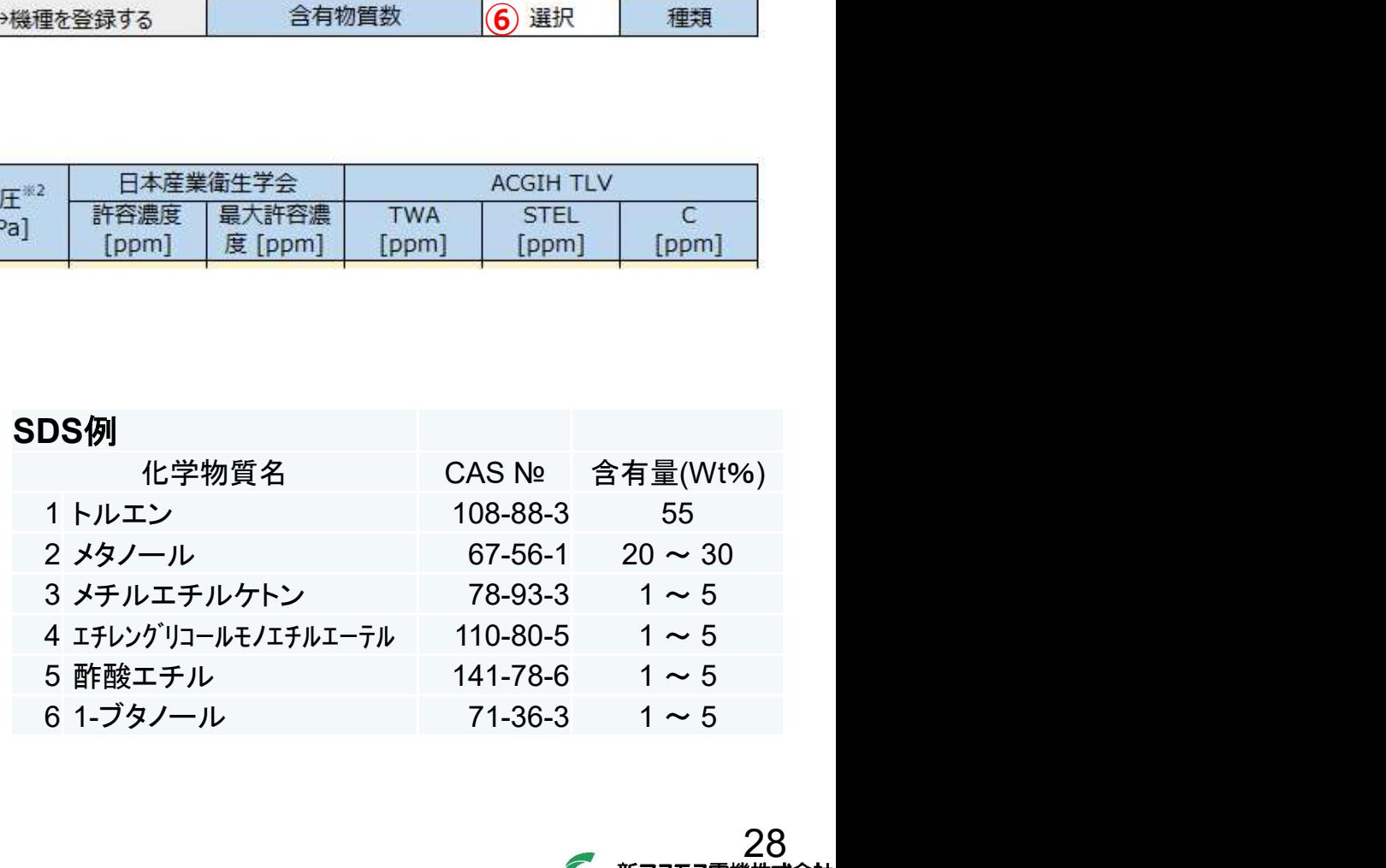

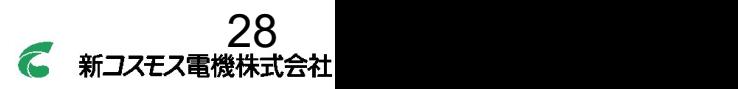

 $\sim$ 

 $(2)$ 

成分

 $\mathbf{1}$ 

 $\begin{array}{c|c}\n2 \\
\hline\n3 \\
\hline\n4 \\
\hline\n5\n\end{array}$ 

 $6$ 

個々の物質濃度の推算時に必要な換算係数、分子量、蒸気圧と評価(管理区分の判定)に必要な許容濃 度等のばく露限界値を入力します

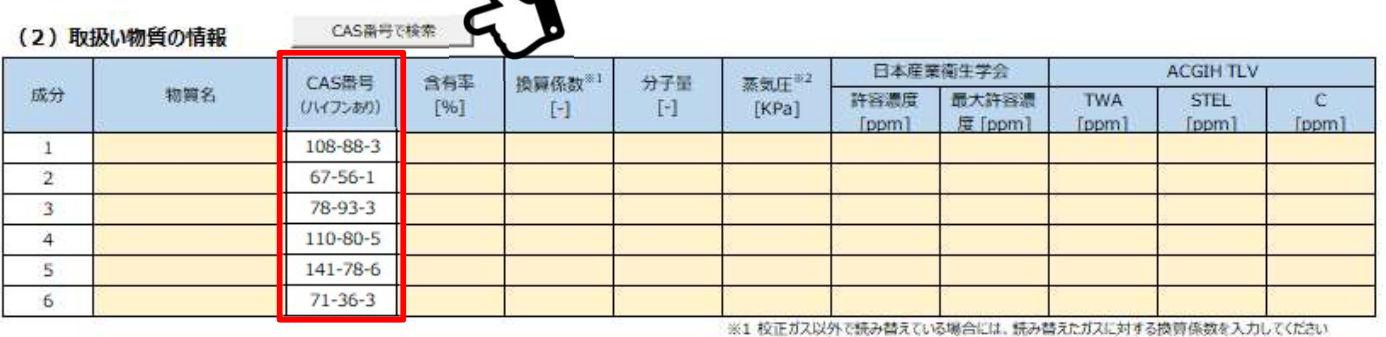

※2 自動入力された蒸気圧は室温における値です。取扱温度が異なる場合には、手動で入力してください。

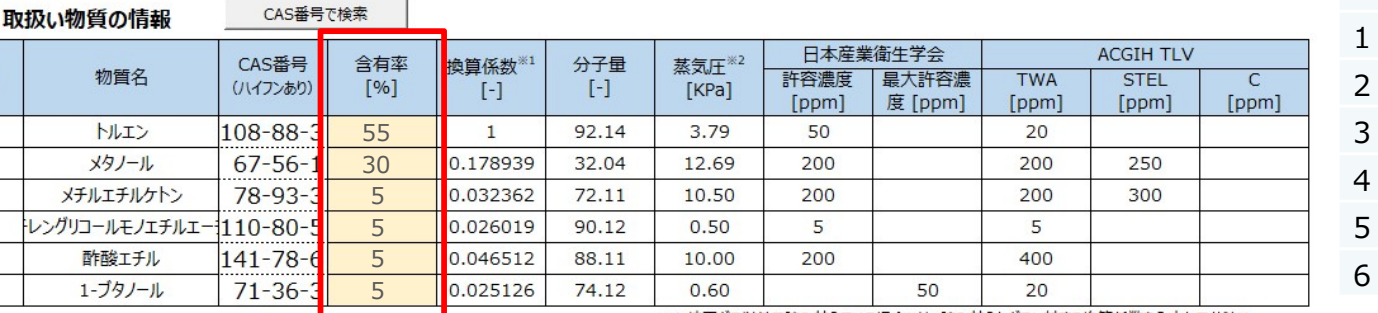

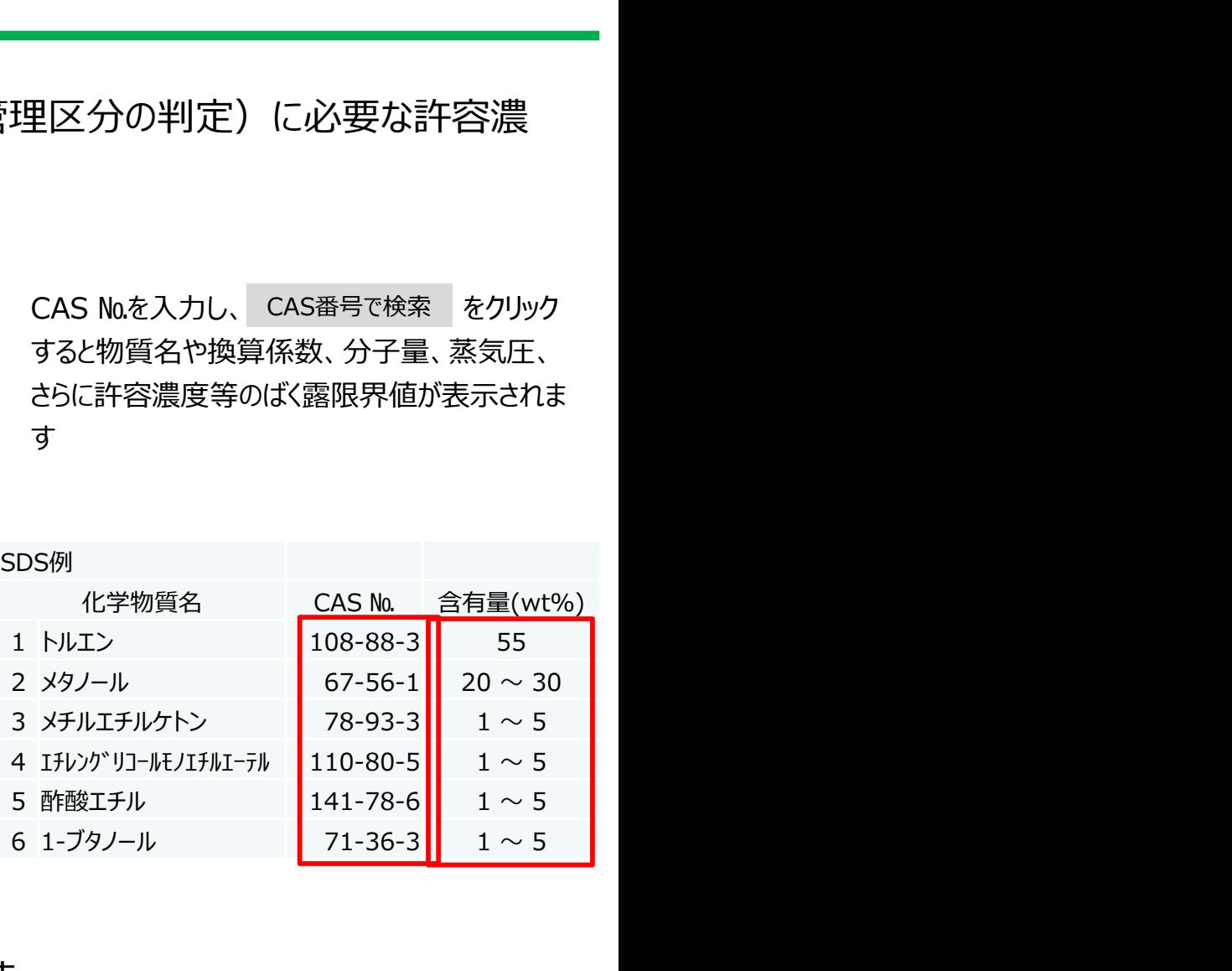

すると物質名や換算係数、分子量、蒸気圧、

さらに許容濃度等のばく露限界値が表示されま

す

※1 校正ガス以外で読み替えている場合には、読み替えたガスに対する換算係数を入力してください ※2 自動入力された蒸気圧は室温における値です。取扱温度が異なる場合には、手動で入力してください。

混合有機溶剤の評価においては、SDSに記載されている含有率を入力します この例のように20 ~ 30 (wt%) と範囲で記載されている場合は、最大値を入力します ※100%にならなくても構いません

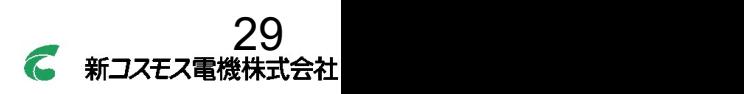

CAS №を入力し、CAS番号で検索 をクリック CAS番号で検索

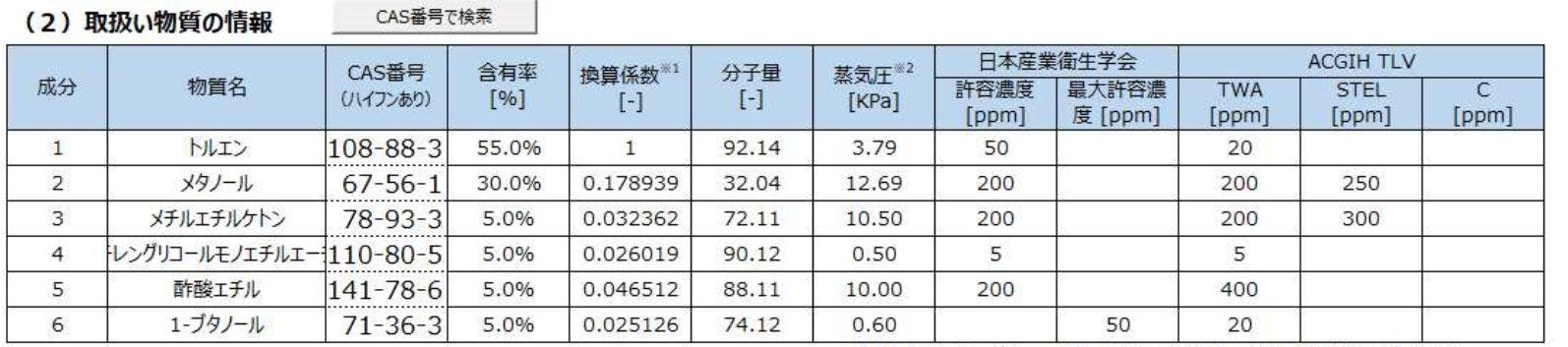

※1 校正ガス以外で読み替えている場合には、読み替えたガスに対する換算係数を入力してください

※2 自動入力された蒸気圧は室温における値です。取扱温度が異なる場合には、手動で入力してください。

#### (3) 測定結果

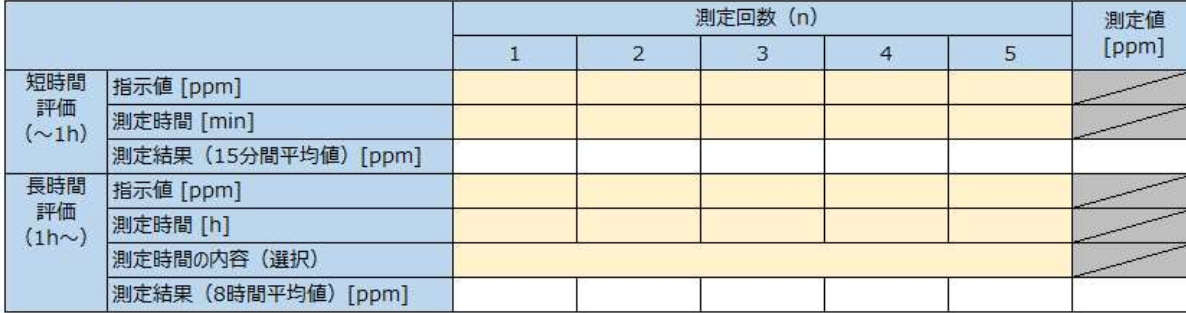

含有率を入力すると(3)測定結果の下表に各物質の全て が気化(全気化)と仮定した場合と飽和蒸気として気化し た場合の蒸気(ガス)組成比が表示されます

右の赤い枠で囲ったセルは、気相中の個々の物質濃度の推 算条件で、自動的に表示されます ★詳細はガイドブックのP.61を参照してください

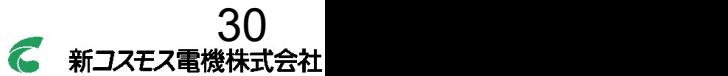

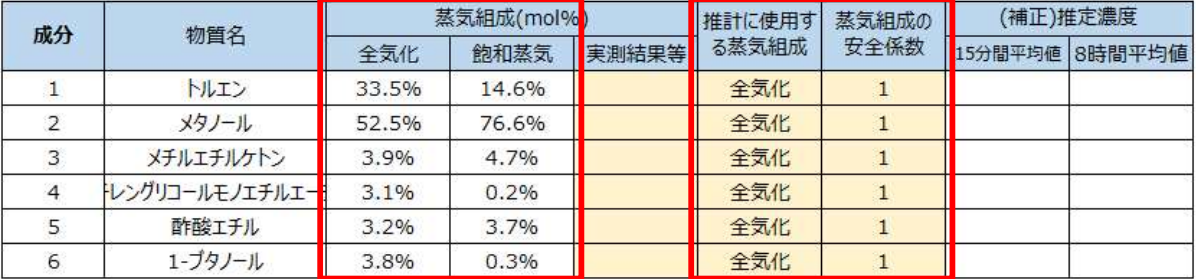

支援ツールの使用方法

#### 短時間評価の例

#### (3) 測定結果

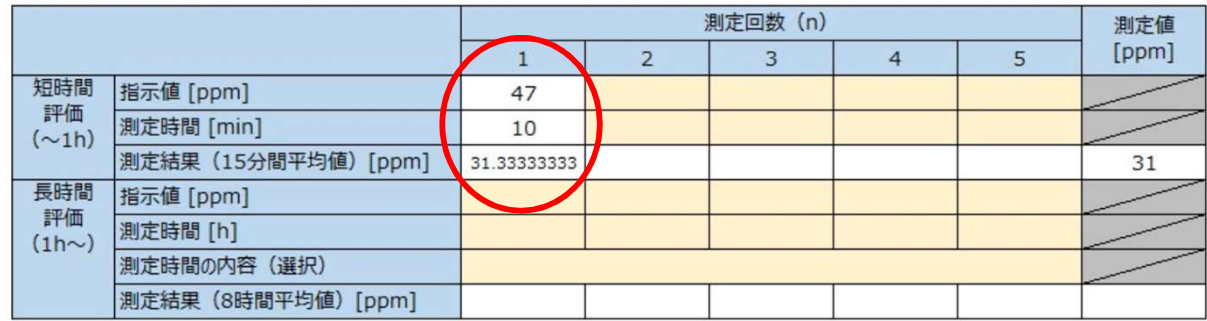

- 測定した指示値の平均値と測定時間を入力します
- ・15分を超える測定の場合は、測定時間内でばく露濃度 が最も高い15分間の平均値を入力します
- ・10分測定の場合は、残り5分間はばく露「ゼロ」と仮定し 測定結果として表示されます
- ※5回の測定値を入力します
	- (ひとりが15分測定を5回、5人が1回ずつでも可)

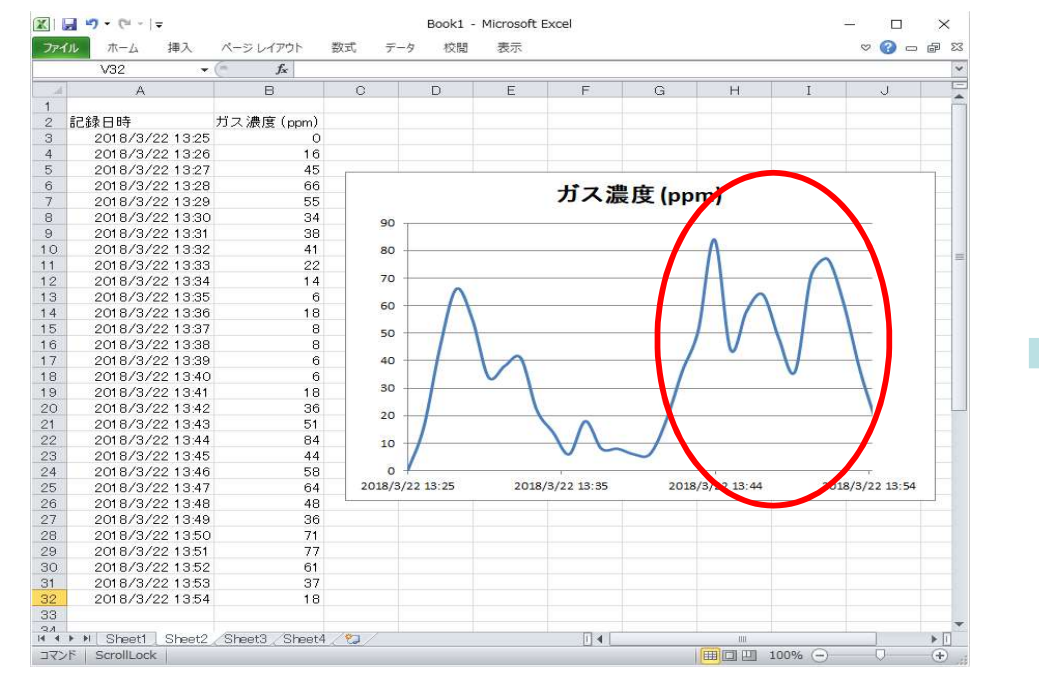

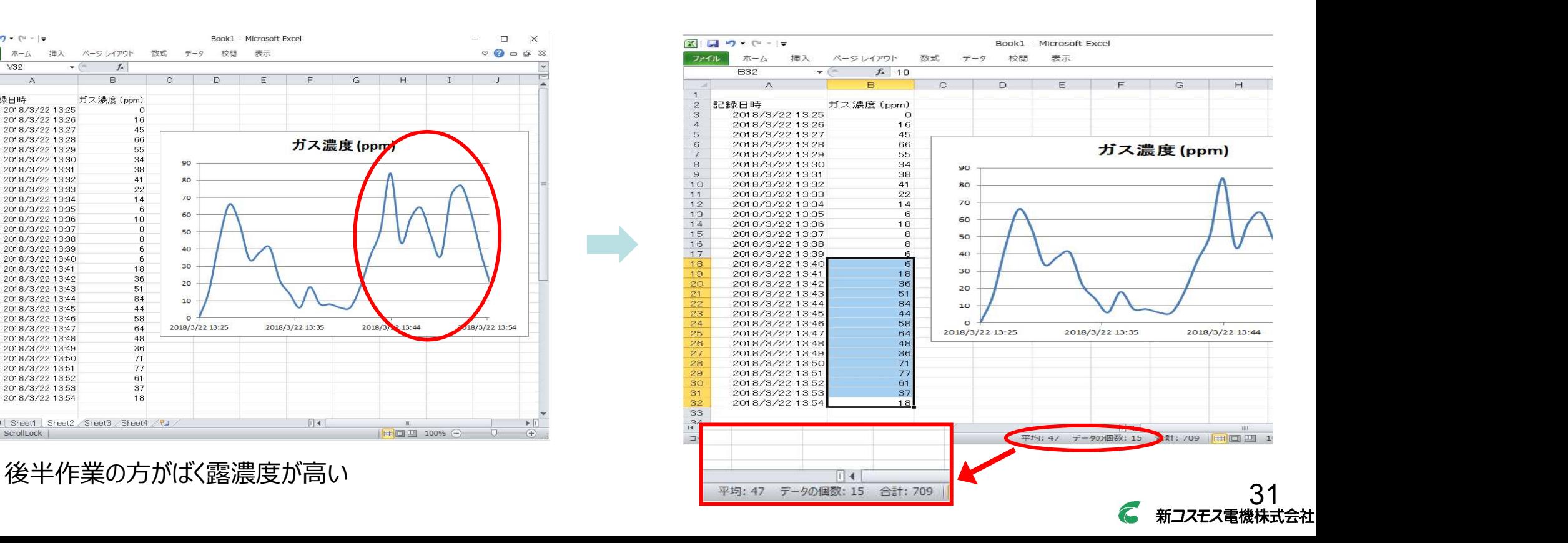

支援ツールの使用方法

#### 短時間評価の例

#### (3) 測定結果

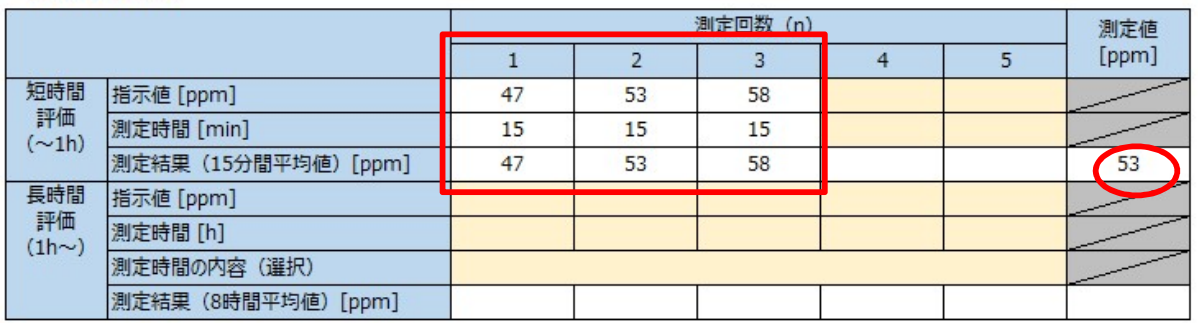

#### 測定が3回の場合、(4)評価結果表の「測定回数の安全係 数」が「2」になります。

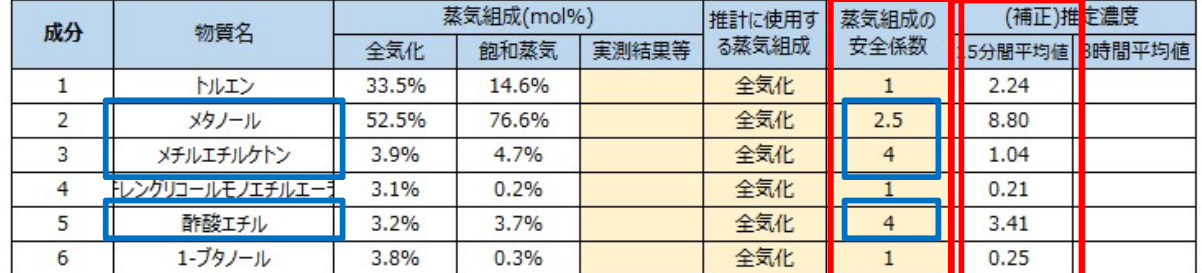

実際には全気化時と飽和蒸気時の間の組成比となります ※全気化を前提として推算しますが、この例では飽和蒸気 時の方が物質濃度が高くなるため、蒸気組成の安全係 数を乗じ15分の平均値としています

#### (4) 評価結果

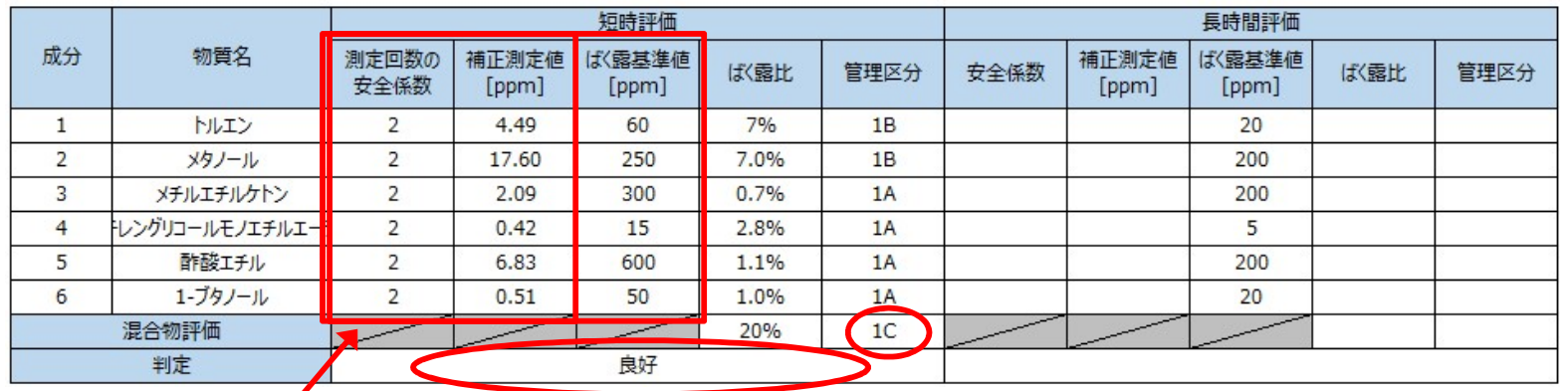

5回に満たない場合は測定回数の安全 係数が乗じられ測定値が補正されます

混合物評価の[管理区分]と 「判定]が表示されます

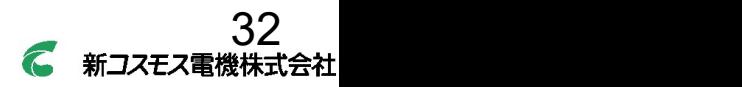

支援ツールの使用方法

#### 短時間評価の例

#### (3) 測定結果

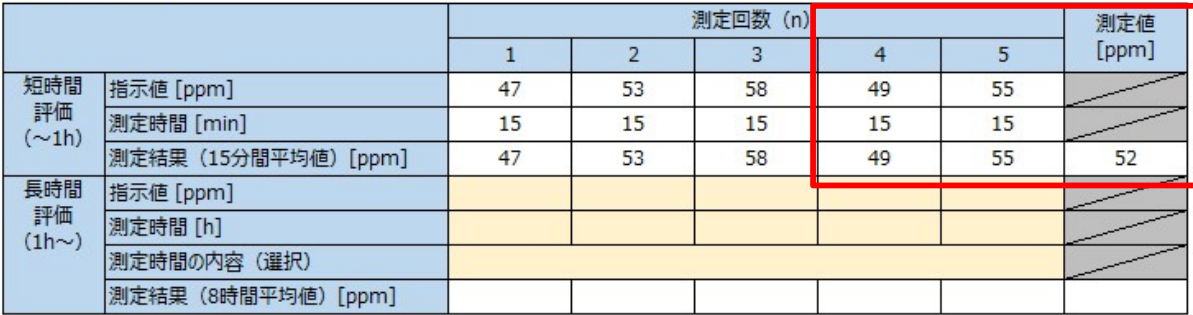

測定を5回実施することで「測定回数の安全係数」が 1になります。

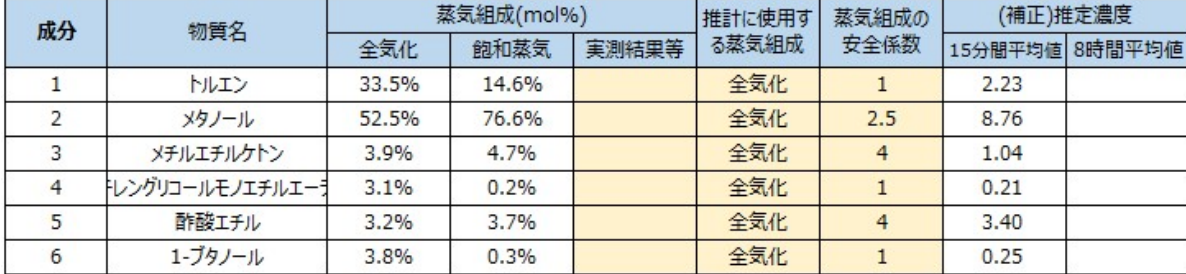

#### (4) 評価結果

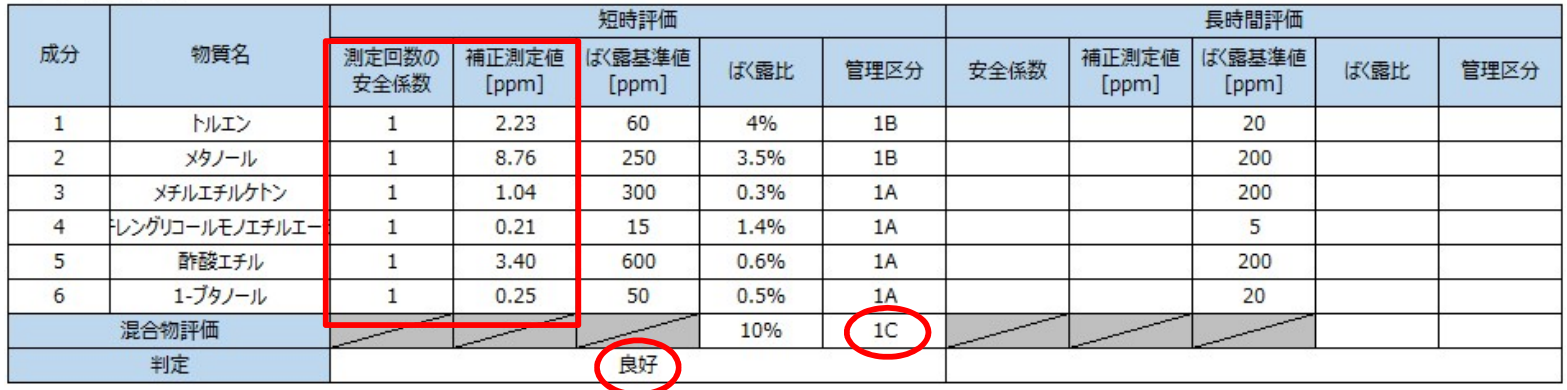

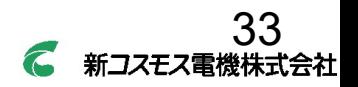

支援ツールの使用方法

#### 長時間評価の例

#### (3) 測定結果

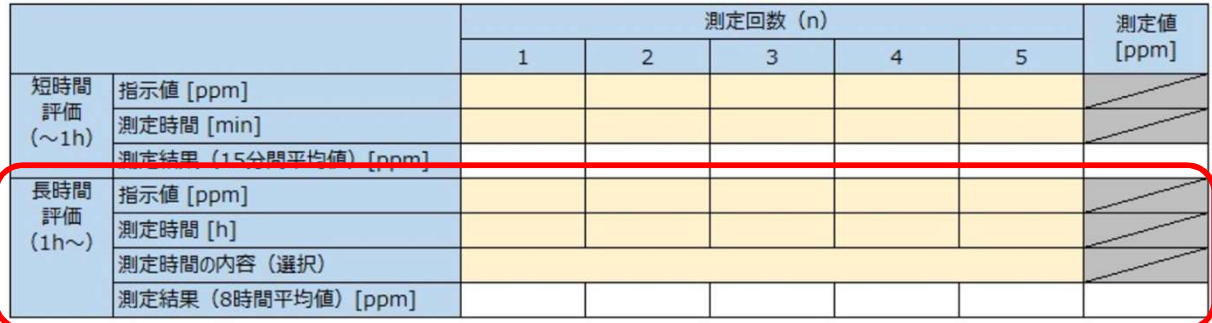

#### 【ケースD】の例

測定した指示値の平均値と測定時間を入力します

- ※長時間(ケースD)として評価
- ※5回の測定値を入力します

(ひとりが2時間測定を5回、5人が1回ずつでも可)

#### 測定時間の内容をプルダウンで選択します

(公社)日本作業環境測定協会 兵庫支部<br>事業場向けオンライン無料説明会\_20230915<br><br>**ケースD】の例**<br>(定した指示値の平均値と測定時間を入力します<br>※長時間(ケースD)として評価<br>※5回の測定値を入力します<br>(ひとりが2時間測定を5回、5人が1回ずつでも可)<br><br>(こち間の内容をプルダウンで選択します<br>※②ばく露時間の一部を測定(同一の作業) 【ケースD】<br>を選択します を選択します

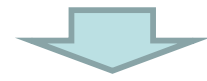

#### (3) 測定結果

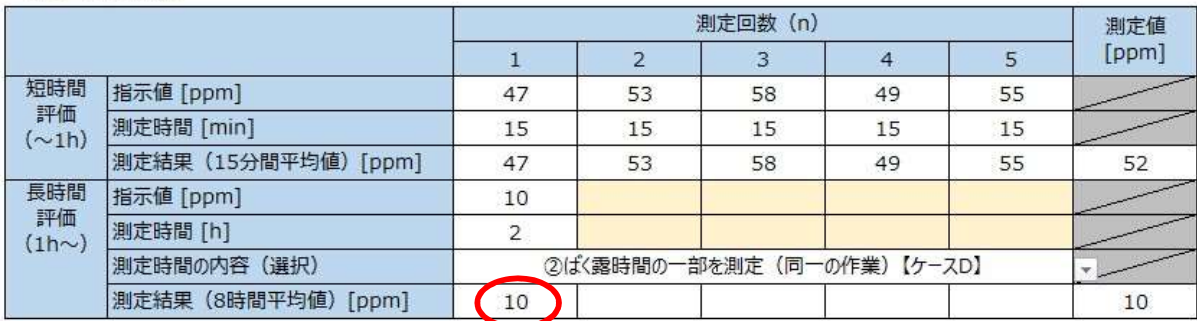

同一作業のため2時間平均は8時間平均とみなします

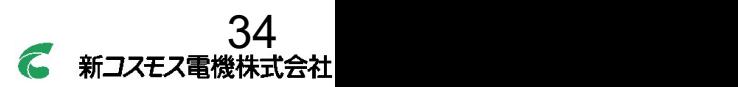

支援ツールの使用方法

#### 長時間評価の例

#### (3) 測定結果

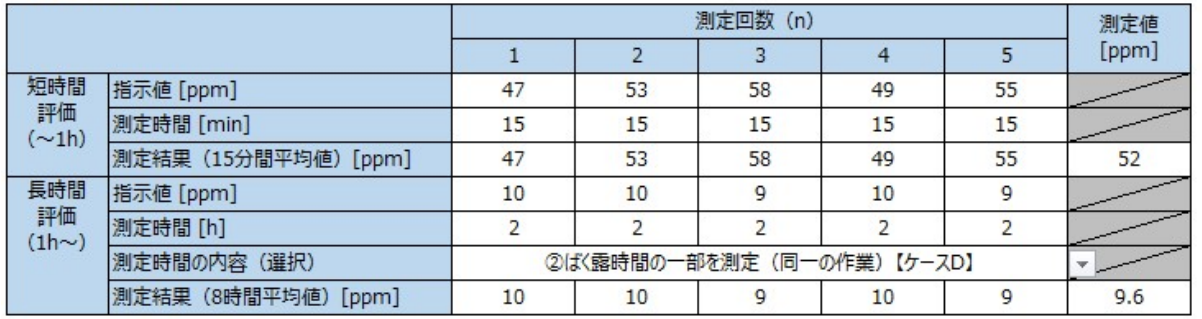

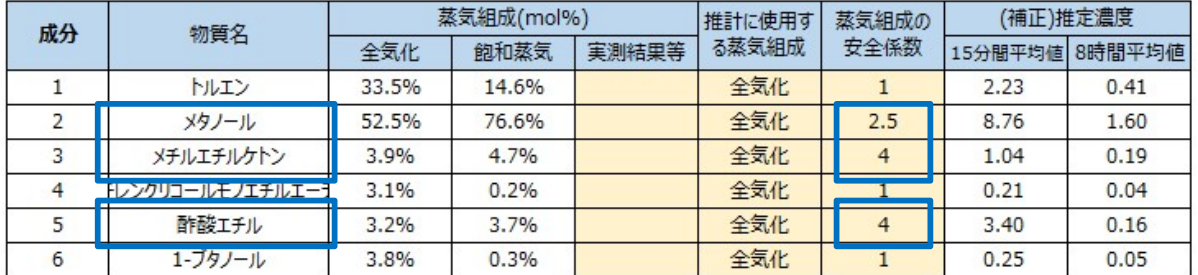

実際には全気化時と飽和蒸気時の間の組成比となります ※全気化を前提として推算しますが、この例では飽和蒸気 時の方が物質濃度が高くなるため、蒸気組成の安全係 数を乗じ15分の平均値としています

#### (4) 評価結果

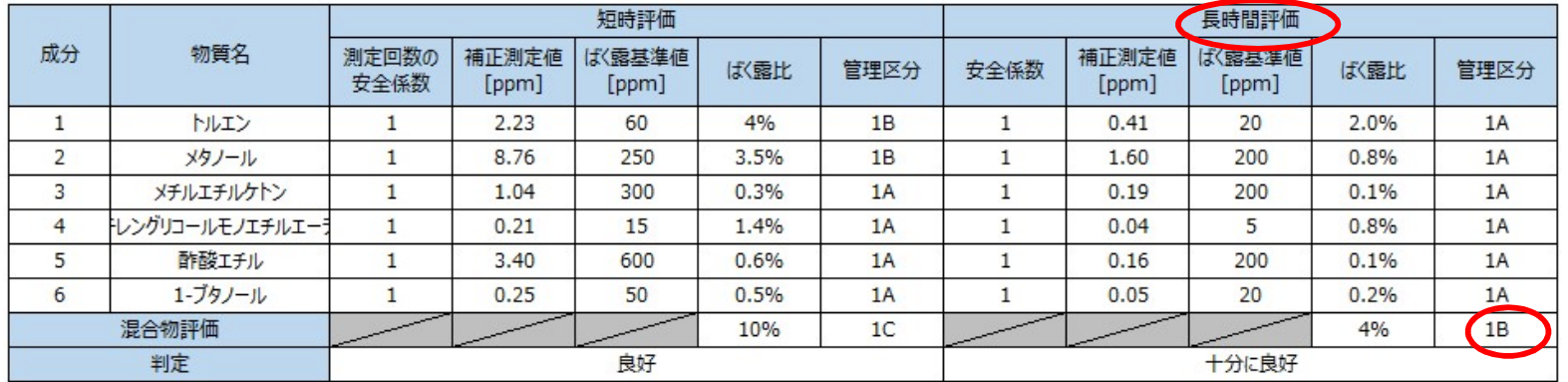

#### 過去に実施した作業環境測定や個人ばく露測定の結果から個々の物質の蒸気(ガス)組成比率を用いる場合

#### (3) 測定結果

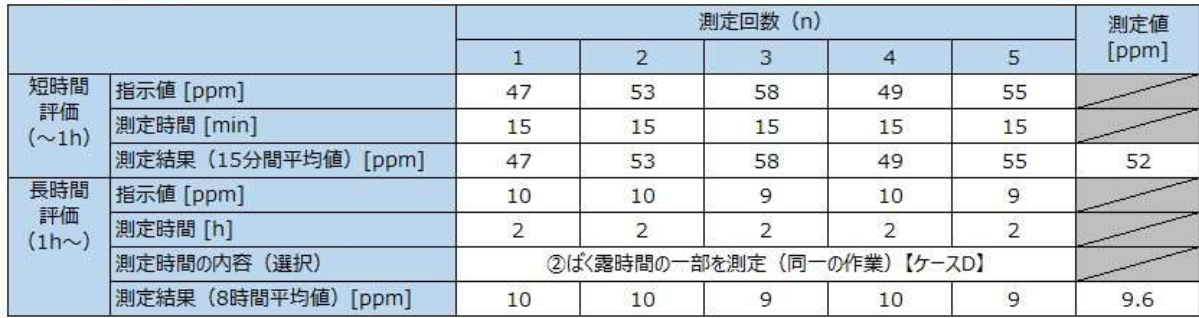

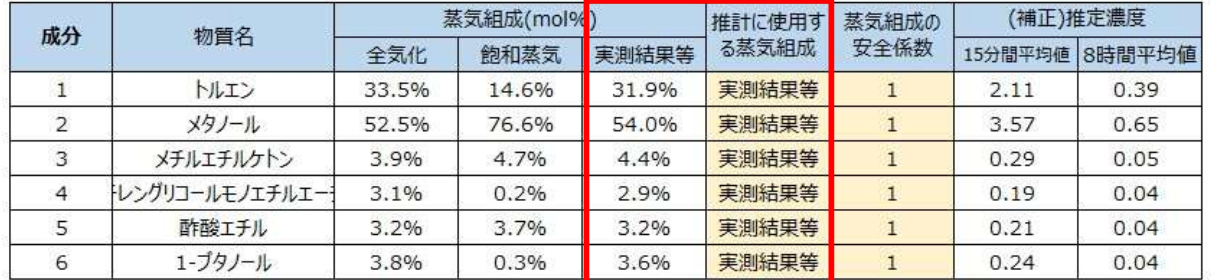

推計に使用する蒸気組成欄をプルダウンで実測結果等 に変更します

作業環境測定等の実測濃度を比率に置き換え、蒸気 組成(mol%)の「実測結果等」に組成比として入力し ます しょうしょう しゅうしょう しゅうしょく しょうしょく

#### (4) 評価結果

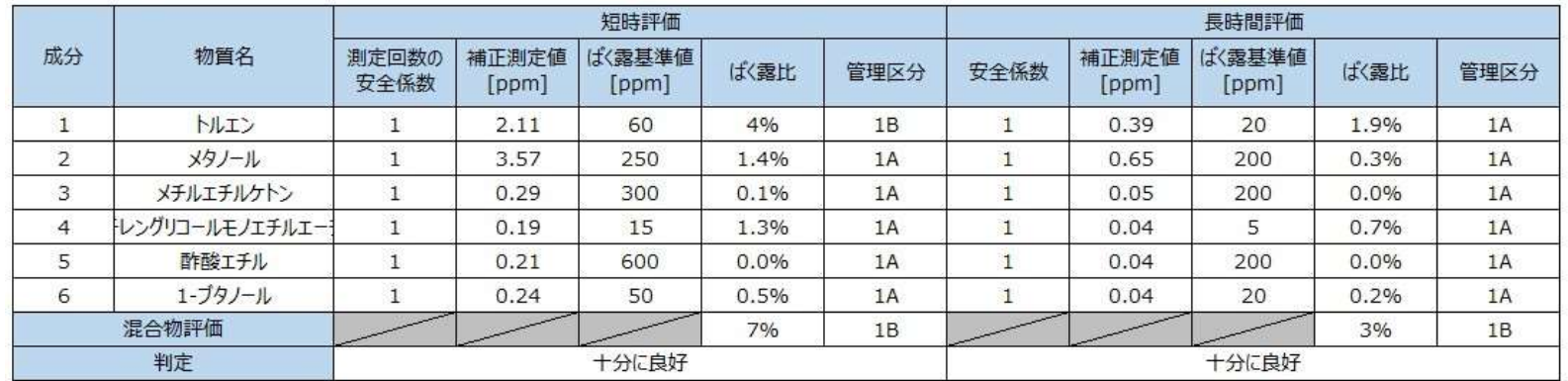

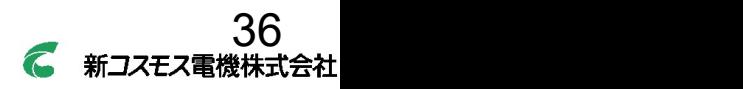

# お詫びとお願い

#### リアルタイムモニタの現状

#### XV-389型

内蔵の検量線(ガス種設定)は17種 混合溶剤の個々の物質濃度推算に必要な換算係数を 設けている物質は、合計で38種

XP-3120-V型

混合溶剤の個々の物質濃度推算に必要な換算係数を 設けている物質は、合計で104種

#### 換算係数表に記載がない物質

お客様からのお問い合わせが多い物質から調査していく予定

#### 検知原理(熱線型半導体(MOS)式)

酸化・還元反応を利用(還元性の物質には感度を有する)

→ どの物質、その濃度が不明でも、トータルでの濃度変動を見て取れる (ばく露のピークとなるタイミングや低減対策の検討に有効)

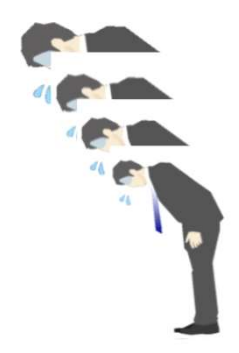

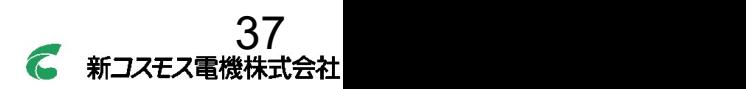

おわりに

# 作業環境における安全・快適な環境の実現と維持

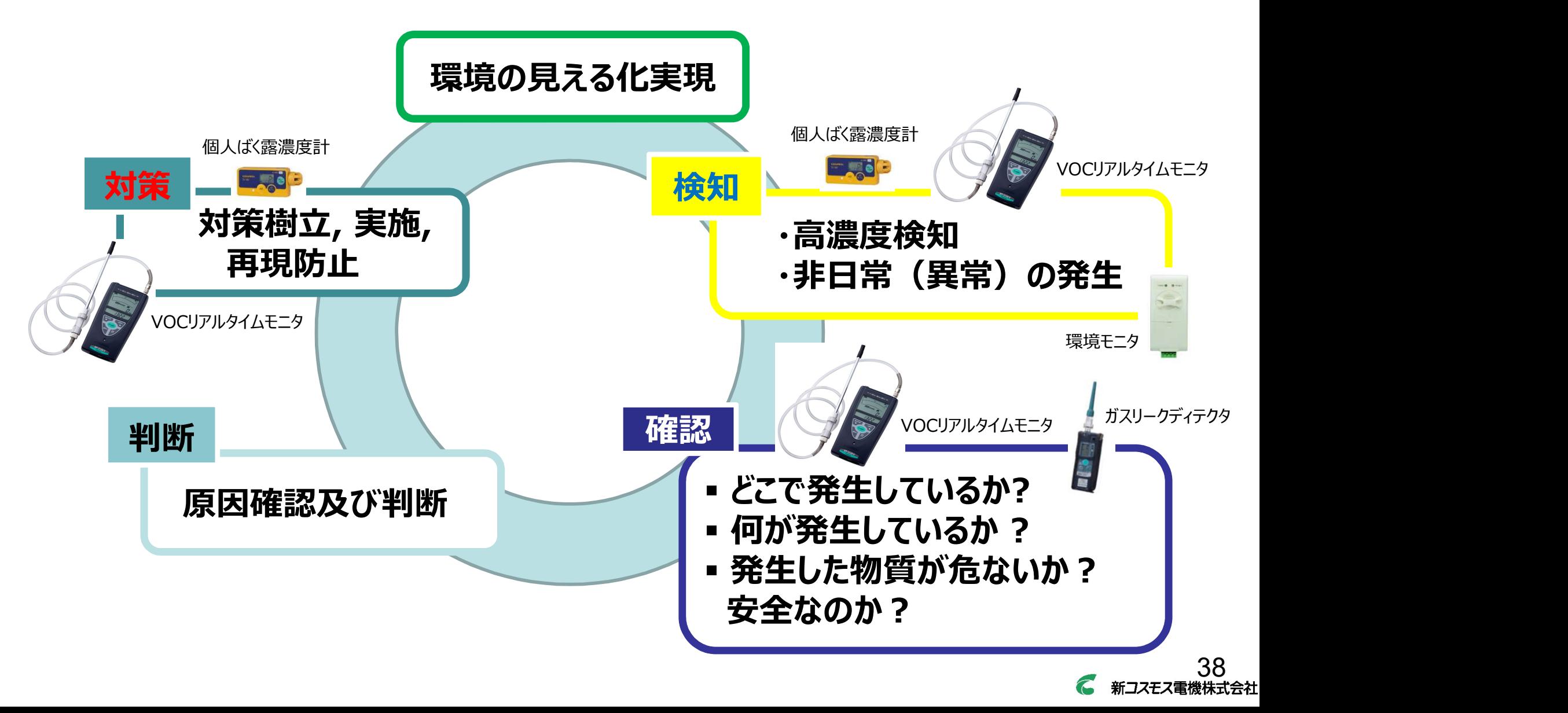

# 安全への願いを世界へ、そして未来へ。

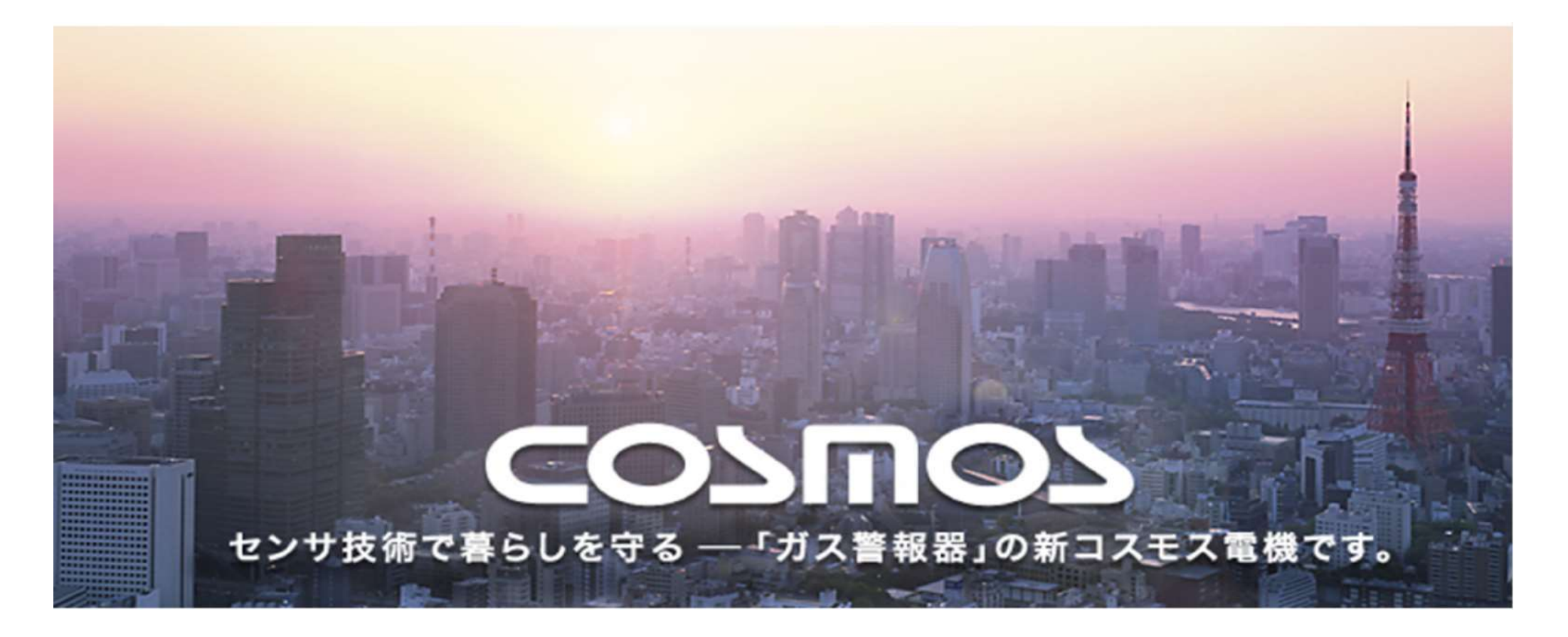

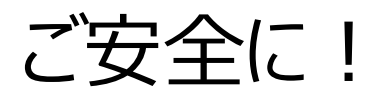